# **Vysoká škola logistiky o.p.s.**

# **Informační podpora pro BOZP v logistických procesech**

**(Diplomová práce)**

Přerov 2019 Bc. Martin Charvát, DiS.

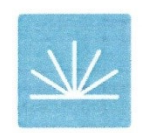

Vysoká škola logistiky  $0.p.S.$ 

# Zadání diplomové práce

student

#### Bc. Martin Charvát, DiS.

studijní program obor

Logistika Logistika

Vedoucí Katedry magisterského studia Vám ve smyslu čl. 22 Studijního a zkušebního řádu Vysoké školy logistiky o.p.s. pro studium v navazujícím magisterském studijním programu určuje tuto diplomovou práci:

#### Název tématu: Informační podpora pro BOZP v logistických procesech

#### Cíl práce:

Na základě předpisů v oblasti bezpečnosti a ochrany zdraví při práci navrhnout úpravu logistických procesů skladování tak, aby nemohlo docházet k jejich porušování. Realizovat funkční webovou aplikaci pro správu agendy BOZP a PO malých a středních firem zahrnující kalkulačku přenášené hmotnosti a sledování termínů. Navržené řešení zhodnotit.

#### Zásady pro vypracování:

Využijte teoretických východisek oboru logistika. Čerpejte z literatury doporučené vedoucím práce a při zpracování práce postupujte v souladu s pokyny VŠLG a doporučeními vedoucího práce. Části práce využívající neveřejné informace uveďte v samostatné příloze.

Diplomovou práci zpracujte v těchto bodech:

Úvod

1. Logistické procesy firmy

2. Informační systémy v logistice

3. Vazby BOZP do logistických procesů

4. Návrh aplikace pro sledování termínů a limitů

5. Návrh analytických výstupů

Závěr

#### Rozsah práce: 50 - 60 normostran textu

Seznam odborné literatury:

Gros, I., Barančík, I., Čujan, Z.: Velká kniha logistiky. Praha: VŠCHT Praha, 2016. ISBN 978-80-7080-952-5.

Informační portál o bezpečnosti práce: Zákony BOZP a PO. [on-line] Praha [cit. 2018-10-25]. Dostupné z http://www.bezpecnostprace.info

Hanacek, P., Staudek, J.: Bezpečnost informačních systémů. Praha, ÚSIS 2000, ISBN 80-238-5400-3

Vedoucí diplomové práce:

doc. Dr. Ing. Oldřich Kodym

Datum zadání diplomové práce: Datum odevzdání diplomové práce: 31.10.2018 11.5.2019

Přerov 31. 10. 2018

 $7111$ 

doc. Dr. Ing. Oldrich Kodym vedoucí katedry

doc. Ing. Ivan Hlavoň, CSc.

rektor

# **Čestné prohlášení**

Prohlašuji, že předložená diplomová práce je původní a že jsem ji vypracoval samostatně. Prohlašuji, že citace použitých pramenů je úplná a že jsem v práci neporušil autorská práva ve smyslu zákona č. 121/2000 Sb., o autorském právu, o právech souvisejících s právem autorským a o změně některých zákonů (autorský zákon), ve znění pozdějších předpisů.

Prohlašuji, že jsem byl také seznámen s tím, že se na mou diplomovou práci plně vztahuje zákon č. 121/2000 Sb., o právu autorském, právech souvisejících s právem autorským a o změně některých zákonů (autorský zákon), ve znění pozdějších předpisů, zejména § 60 – školní dílo. Beru na vědomí, že Vysoká škola logistiky o.p.s. nezasahuje do mých autorských práv užitím mé diplomové práce pro pedagogické, vědecké a prezentační účely školy. Užiji-li svou diplomovou práci nebo poskytnu-li licenci k jejímu využití, jsem si vědom povinnosti informovat před tím o této skutečnosti Vysokou školu logistiky o.p.s.

Prohlašuji, že jsem byl poučen o tom, že diplomová práce je veřejná ve smyslu zákona č. 111/1998 Sb., o vysokých školách a o změně a doplnění dalších zákonů (zákon o vysokých školách), ve znění pozdějších předpisů, zejména § 47b. Taktéž dávám souhlas Vysoké škole logistiky o.p.s. ke zpřístupnění mnou zpracované diplomové práce v její tištěné i elektronické verzi. Souhlasím s případným použitím této práce Vysokou školou logistiky o.p.s. pro pedagogické, vědecké a prezentační účely.

Prohlašuji, že odevzdaná tištěná verze diplomové práce, elektronická verze na odevzdaném optickém médiu a verze nahraná do informačního systému jsou totožné.

V Přerově, dne 11. 5. 2019 ..............................................

podpis

# **Poděkování**

Děkuji svému vedoucímu práce doc. Dr. Ing. Oldřichovi Kodymovi za pomoc při výběru tématu a vedení. Dále děkuji své přítelkyni za podporu a trpělivost.

# **Anotace**

Diplomová práce se zaměřuje na vytvoření jednoduchého informačního systému pro správu agendy bezpečnosti práce. Součástí aplikace je i hlídání hygienického limitu pro přenášenou váhu. První část teoretické části je věnována logistickým procesům. Druhá část popisuje informační systémy. Třetí část pak popisuje bezpečnost práce.

V první část praktické části je pospán návrh a kompletní popis aplikace. V poslední části pak návrh na zlepšení aplikace.

# **Klíčová slova**

bezpečnost práce, informační systém, programování, logistické procesy

# **Summary**

The thesis focuses on the creation of a simple information system for work safety agenda management. The application also includes monitoring of the hygienic limit for the transmitted weight. The first part of the theoretical part is devoted to logistic processes. The second part describes information systems. The third part describes work safety. In the first part of the practical part is described design and complete application description. In the last part, there is a proposal to improve the application.

# **Keywords**

safety at work, information system, programming, logistic processes

# Obsah

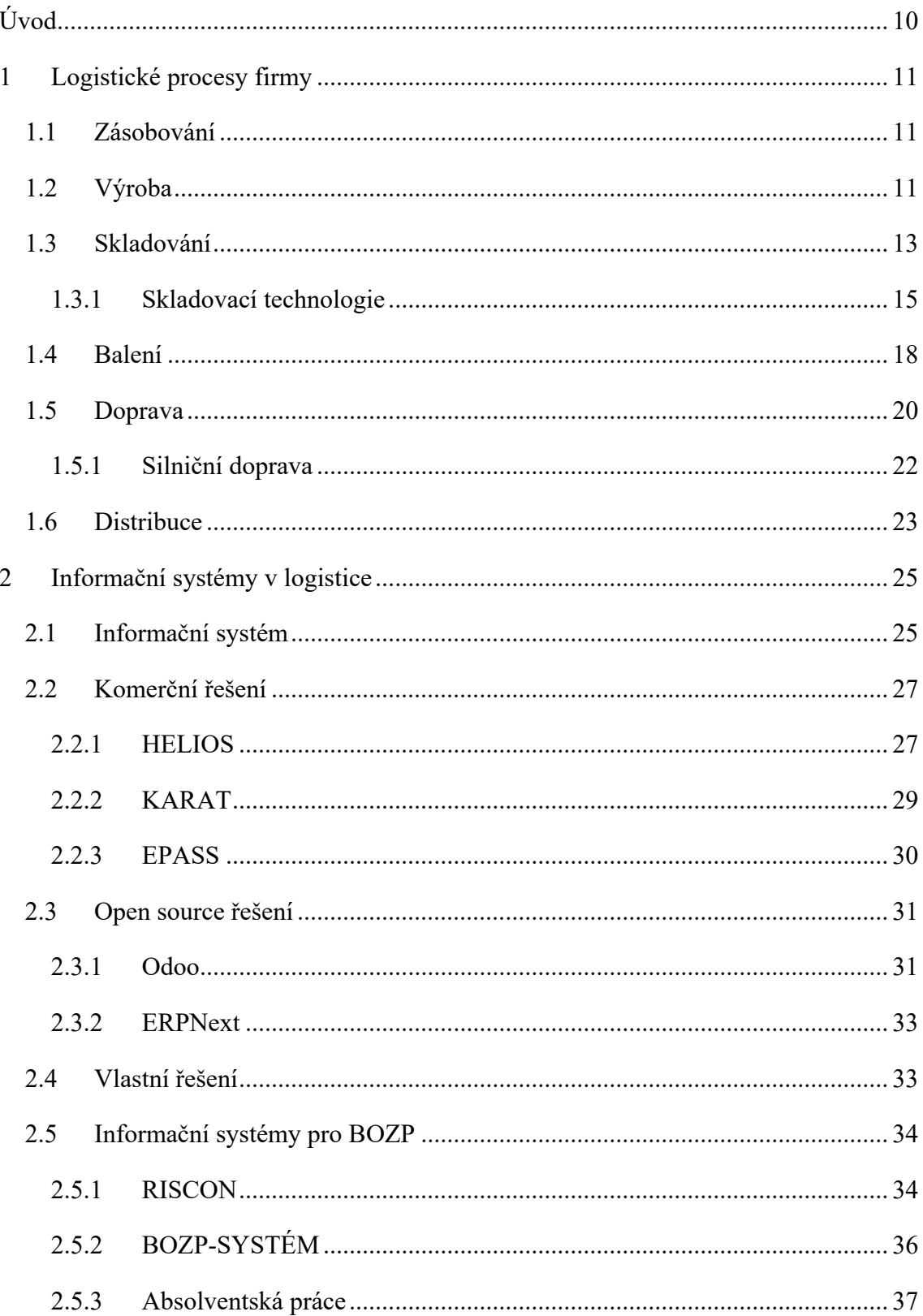

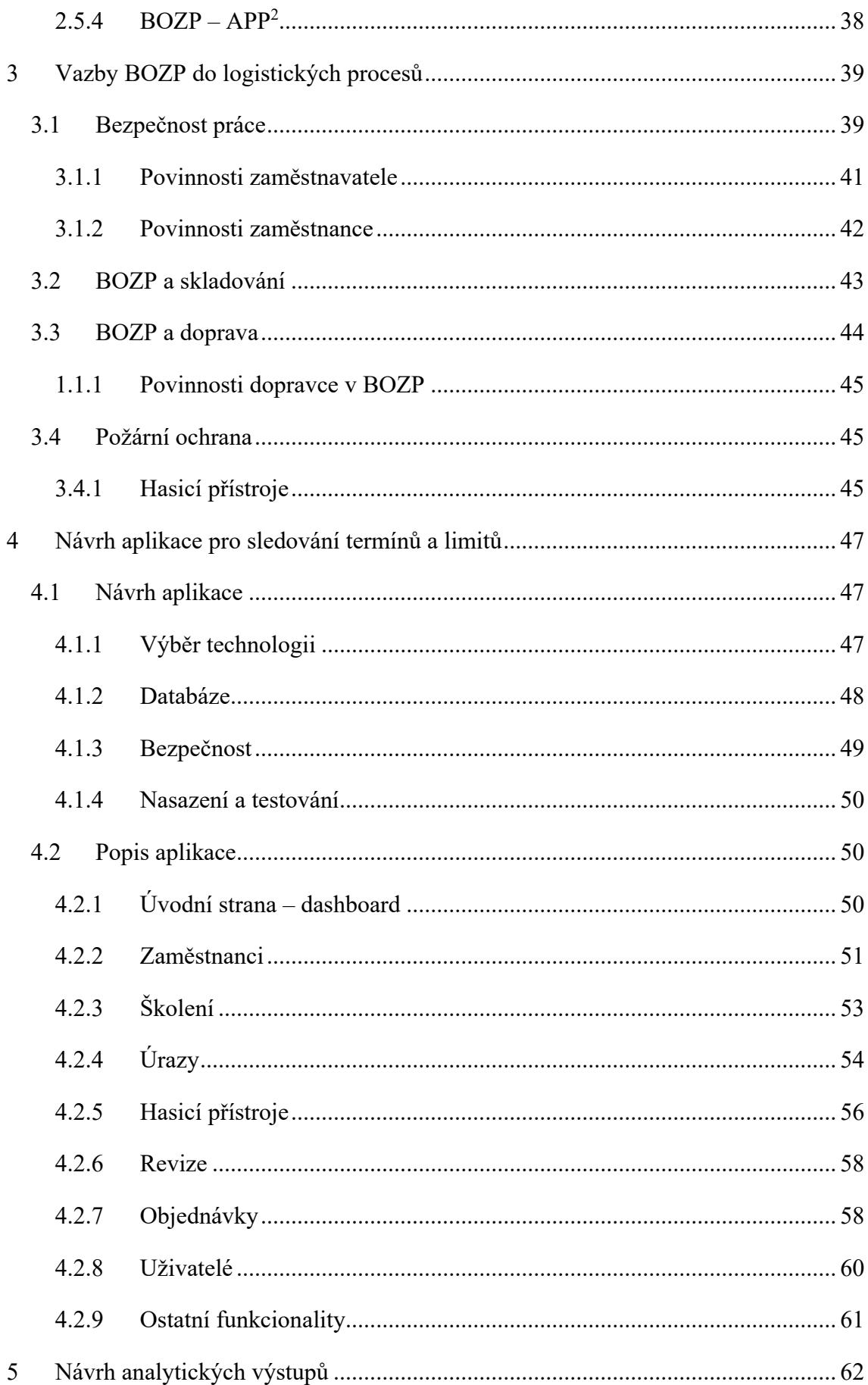

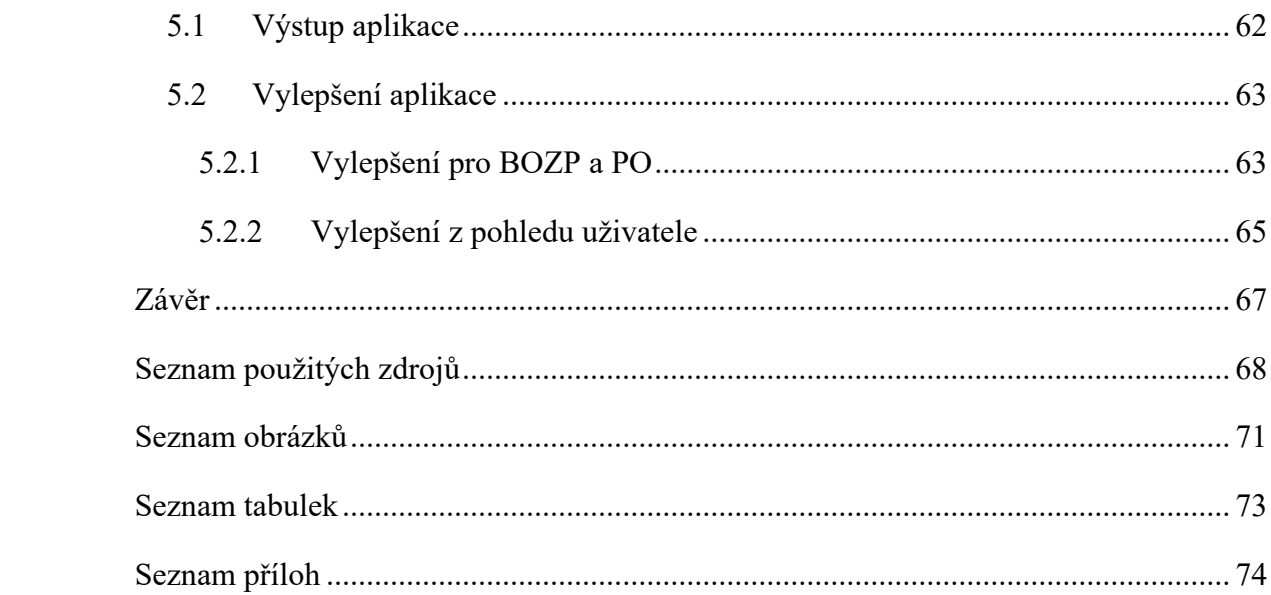

# <span id="page-9-0"></span>**Úvod**

Důvodem výběru tématu diplomové práce je, že momentálně pracuji jako webový vývojář a chtěl jsem skloubit možnost programování s logistikou a vytvořit tak věc, která by mohla někomu reálně pomoci. V minulosti jsem pracoval také jako technik BOZP na stavbě, čili mám k těmto oborům vztah. Navíc moje maminka a bratr jsou osoby odborně způsobilé v prevenci rizik a mají své vlastní firmy pro poskytování služeb BOZP a PO. Všiml jsem si, že jim často jejich zákazníci volají s problémy propadlých školení, revizí hasicích přístrojů a zdravotních způsobilostí. Chtěl bych tedy vytvořit jednoduchou aplikaci, která by přehledně ukazovala a spravovala agendu BOZP.

Práce je rozdělena na teoretickou a praktickou část. Teoretická část má tři kapitoly. V první kapitole popisuji logistické procesy ve firmě. Ve druhé kapitole se věnuji informačním systémům a jejich rozdělení. Rozděluji zde komerční řešení, open source řešení a řešení vlastního vývoje. U všech uvádím příklady informačních systému. V této kapitole také uvádím některé aplikace pro BOZP. Třetí část se věnuje základní problematice BOZP.

V praktické části se věnuji výběru technologií pro svou aplikaci a její detailní popis funkcí od BOZP po možnosti uživatelů a administrátora. V poslední kapitole se věnuji vyhodnocení výstupů a možnostech vylepšení aplikace.

Cílem mé práce je na základě vybraných předpisů vytvořit jednoduchou webovou aplikaci pro správu agendy BOZP včetně hlídání hygienického limitu přenášené váhy malých a středních podniků.

# <span id="page-10-0"></span>**1 Logistické procesy firmy**

Logistickými procesy firmy můžeme rozumět ucelený souhrn logistických činností. Mezi logické činnosti řadíme zásobování, skladování, balení, dopravu a distribuci ke konečnému zákazníkovi.

# <span id="page-10-1"></span>**1.1 Zásobování**

Zásobování představuje v logistice základní suroviny, veškerý materiál, polotovary, dokončené i nedokončené výrobky. Je to jedna ze základních činností v podniku, která je zároveň také jednou z nejnáročnějších, protože je zde kladen důraz na správné rozhodování. Podnik si zásobou zajišťuje potřebné zásoby pro výrobu. Podnik musí při vytváření zásob volit vhodné strategie řízení zásob, neboť tato rozhodnutí mají vliv na rentabilitu podniku [5].

Gros definuje tři složky zásob [1]:

- o **Běžná zásoba** je zásoba, která pokrývá spotřebu materiálu mezi dvěma dodávkami. Má oscilující stav, protože při dodávce zásoby je na maximum a postupně se snižuje na minimum.
- o **Pojistná zásoba** je zásoba v distribučním systému, která má krýt neočekávané výkyvy, aby nedošlo k přerušování nebo, v horším případě, zastavení výroby. Jedná se například o urgentní objednávky zákazníka nebo zpoždění dodávky materiálu.
- o **Zásoba výrobků na cestě** je zásoba u rozsáhlých distribučních systémů

Oudová [5] definuje ještě zásobu:

o **Technologická** – je zásoba, která kryje výrobky potřebné v technologickém procesu. Například zraní sýrů, ovoce atd.

# <span id="page-10-2"></span>**1.2 Výroba**

Výrobou rozumíme kombinaci výrobních faktorů, které vedou k dosažení určitých výkonů [5].

Výrobu můžeme v logistice rozlišit [5] na:

- o Kusovou výrobu
- o Sériovou výrobu
- o Hromadnou výrobu

# **Kusová výroba**

Tento typ výroby se zaměřuje jen na výrobu malého množství určitého výrobku. Může jít o zakázku výroby několika málo výrobků, které si objedná jeden zákazník.

Kusovou výrobu pak můžeme dle Oudové [5] dělit na:

- o Výroba na staveništi
- o Výroba na zakázku
- o Výroba podle projektu

# **Sériová výroba**

Oproti kusové výrobě jsou zde vyráběné výrobky ve větším množství nazývaných výrobních sériích. Sériovou výrobu dále rozlišujeme na malosériovou a velkosériovou [1].

# **Hromadná výroba**

V hromadné výrobě se vyrábí jeden druh výrobku ve velkém množství, ale může se vyrábět jeden výrobek v několika variantách. Výrobní proces hromadné výroby je mechanizován nebo je automatizován. Hromadná výroba má charakter [5]:

- o **Proudové výroby** jde o nepřetržitý chod zpracování surovin
- o **Pásové výroby** jde o pásovou linku která dopravuju materiál nebo součástky mezi pracovišti, průkopníkem pásové výroby byl Henry Ford

#### *Obr. 1.1 Výrobní linka Henryho Forda*

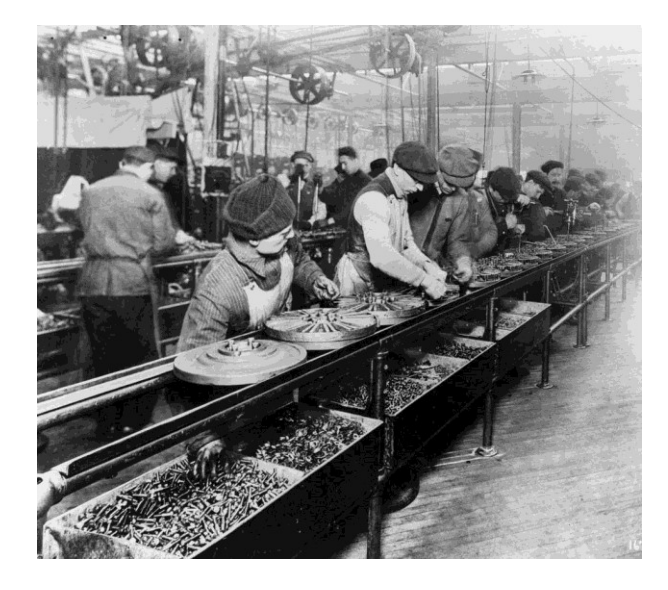

*Zdroj: https://commons.wikimedia.org/wiki/File:Ford\_assembly\_line\_-\_1913.jpg*

# <span id="page-12-0"></span>**1.3 Skladování**

Skladování je i dnes nedílnou součástí dodavatelských systémů i přes to, že je v rozporu s některými systémy řízení jako jsou JiT, QR a další. Sklad se může nacházet prakticky v kterémkoliv místě dodavatelského systému. Skladem můžeme také rozumět vhodně vybavený a zabezpečený prostor, který nám může poskytnout informace o podmínkách a rozmístění produktů, které jsou uskladněny. Skladováním se také rozumí jako činnost, která má za následek přerušení materiálového toku. Hlavní funkcí skladu je příjem zásob, jejich uchovávání, vydávání a celkově potřebné provádění manipulačních činností [1; 7].

Vaněček [7] uvádí jako hlavní funkce skaldů:

- o **Vyrovnávací** využívaná při nesouladu v kvantitativním nebo časovém materiálovém toku nebo spotřebě
- o **Zabezpečovací** souvisí s nepředvídatelným rizikem výrobního procesu a výpadku (kolísání) na odbytových trzích
- o **Kompletační** kompletační sklad uskladňuje sortiment pro výrobu individuálních potřeb
- o **Spekulační** vychází z předpovědi zvýšení cen na zásobovacích nebo odbytových trzích
- o **Zušlechťovací** jedná se o funkci, kde dochází k jakostní změně uskladněného sortimentu (například zraní sýrů)
- o **Racionalizační** kde za určitých okolností a podmínek dosáhneme významných úspor ve výrobě, přepravě atd.
- o **Informační** umožňuje na základě informací ve skladu doplňovat zboží nebo vyřizovat objednávky
- o **Ekologická** pro sortiment, který má být zlikvidován nebo recyklován

Oudová [5] člení sklady na:

- o Vstupní sklady
- o Mezisklady
- o Odbytové sklady

Naopak Vaněk [7] člení skaldy:

- o Podle konstrukce
	- o Uzavřené sklady
	- o Kryté sklady
	- o Otevřené sklady
	- o Halové sklady
	- o Etážové sklady
- o Podle technologického vybavení
	- o Ruční sklady
	- o Mechanizované sklady
	- o Vysoce mechanizované sklady
	- o Plně automatické sklady
- o Podle průtoku zboží
	- o Průtokový sklad
	- o Hlavový sklad

Dalším rozdělením skladů může být podle skupenství manipulačního obalu:

- o **Pevné látky** příkladem je sypká látka v silu
- o **Plyny** jsou skladované v zásobnících pod zemí nebo v tlakových láhvích
- o **Kapaliny** sudy, plastové láhve, nádrže
- o **Kusové zboží** přepravky, bedny, palety

## <span id="page-14-0"></span>**1.3.1 Skladovací technologie**

Gross [1] uvádí termín skladovací technologie jako, soubor technických prostředků a skladovacích jednotek, použitých pro výkon skladovacích činností ve skladu.

## **Skladování na volné ploše**

Jedná se o nejprimitivnější a nejjednodušší skladování. Pro toto skladování stačí jakákoliv zpevněná plocha. Lze použít i jednoduché zastřešení. Příkladem tohoto skladování je skladování materiálu, nebo hlavně sypkého materiálu. Výhodou je zejména snadná udržitelnost a levné pořizovací náklady. Nevýhodou je pak vystavení skladovaného materiálu vlivu počasí.

*Obr. 1.2 Příklad skladování uhlí v tepelné elektrárně*

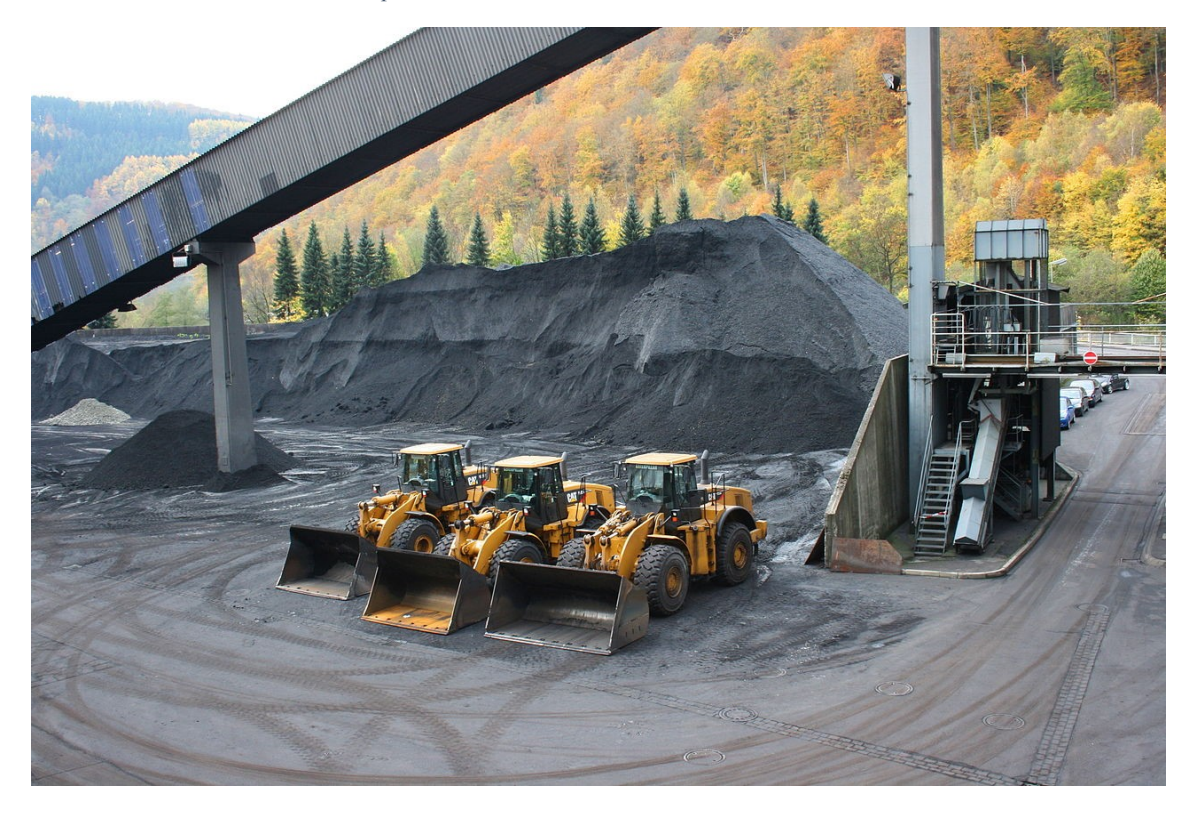

*Zdroj: Frank Vincentz – Vlastní dílo, CC BY-SA 3.0, https://commons.wikimedia.org/w/index.php?curid=7826691*

# **Skladovací nádrže a sila**

Ke skladování velkých objemů sypkých materiálu a kapalin se využívají různé nádrže a sila. V těchto skladovacích prostorách se skladuje například pohonné hmoty, oleje, pitná voda další. V silech je možné skladovat například mouku, či stavební materiály, jako je cement. Jsou hojně využívána pro své nižší náklady na manipulaci a obaly. Dnešní moderní sila a nádrže jsou vybaveny různou měřící technikou a nacházejí

se na nich zařízení pro plnění a vyprazdňování. Nevýhodou je vysoká pořizovací cena a nemožnost míchat uskladněný sortiment (například nelze skladovat v jednom silu obilí a vápno).

*Obr. 1.3 Skladovací zásobník ropy (Nelahozeves)*

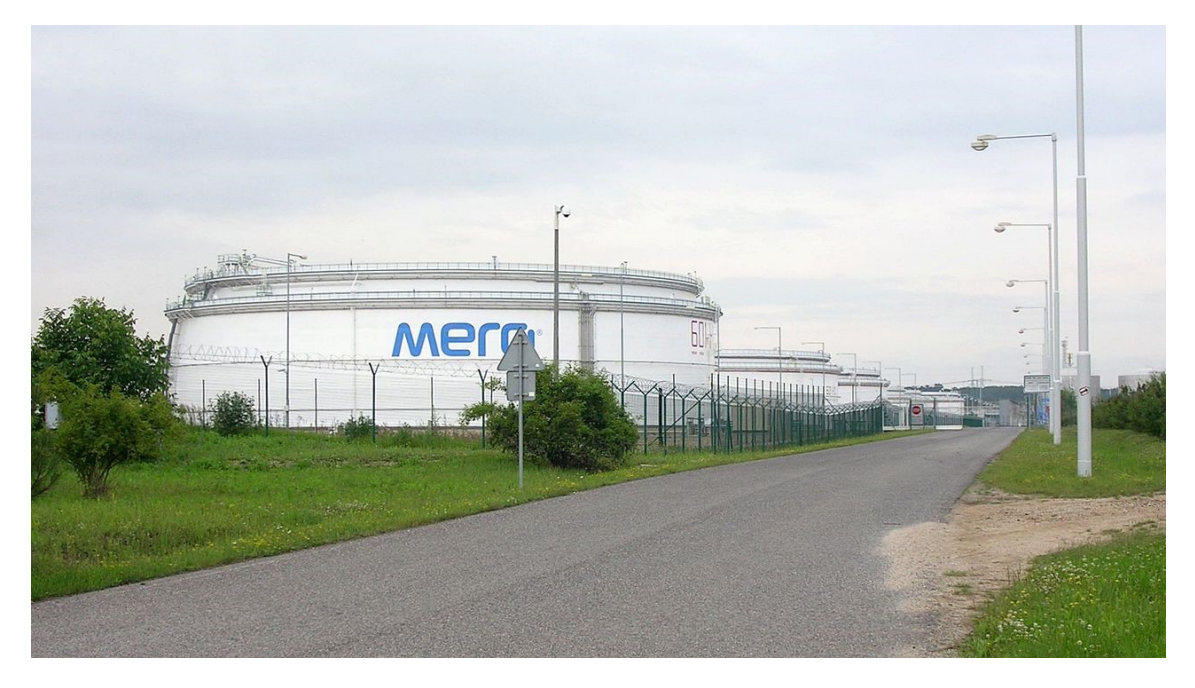

*Zdroj: Autor: cs:ŠJů – Vlastní dílo, CC BY-SA 3.0, https://commons.wikimedia.org/w/index.php?curid=7172676*

Gros [1] dále nádrže dělí na:

- o Jednoplášťové
- o Dvouplášťové
- o S pevnou střechou
- o S plovoucí střechou
- o S kombinovanou střechou
- o Umístěním podzemí
- o Nadzemní nádrže
- o Zapuštěné nádrže

# **Podzemní zásobníky**

Jedná se o efektivní a relativně levné řešení (oproti nadzemnímu skladování) pro skladování plynů v České republice. Tyto zásobníky se využívají zejména pro vykrytí sezonních období, kdy je větší spotřeba plynu.

# **Policové regály**

Jsou používány zejména ke skladování lehčího a drobnějšího materiálu. Jedná se o jednoduchou konstrukci umístění polic, které lze různě přizpůsobit a doplnit o různé dvířka, konzole atd. Jde o skladovací systém s ruční obsluhou bez drahé a na údržbu nákladné automatizace.

# **Paletové regály**

Gros [1] uvádí, že paletový systém ukládání je nejrozšířenější systémem. V tomto systému je základní manipulační jednotka paleta. Tyto skladové systémy jsou stavěny od 7 do 45 metrů a šířka uliček bývá mezi 1 až 3 metry v závislosti na použitý manipulační prostředek.

*Obr. 1.4 Paletový regál*

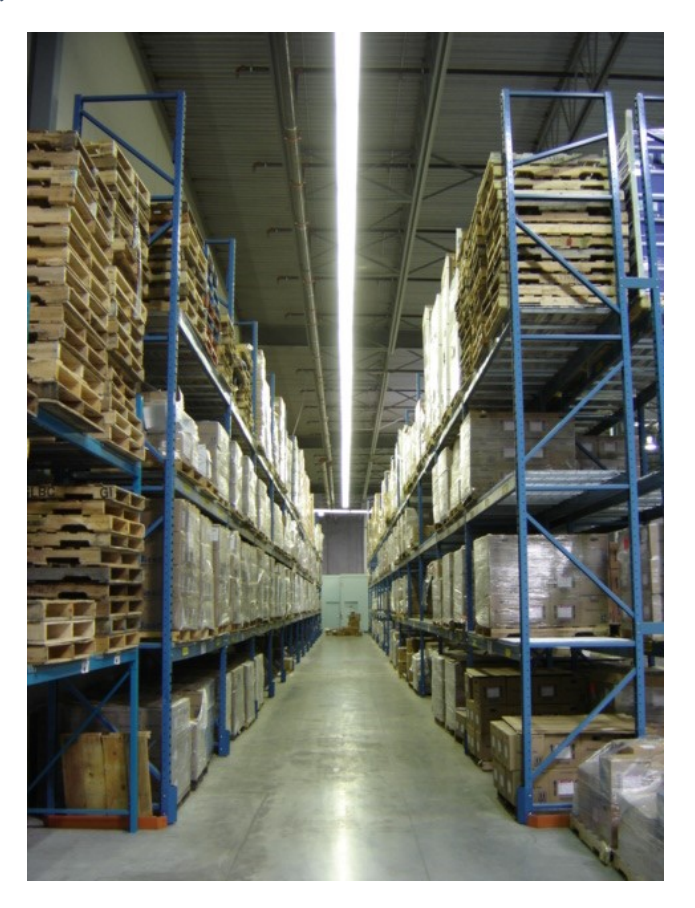

*Zdroj: https://upload.wikimedia.org/wikipedia/commons/8/88/Pallet\_racks.jpg*

Ostatní systémy:

- o Konzolové (vjezdové) regály
- o Spádové regály
- o Mobilní regály
- o Stromečkové regály

# <span id="page-17-0"></span>**1.4 Balení**

U většiny zboží není myslitelné, aby se v rámci dodavatelských systémů pohybovaly bez použití vhodných obalů [1].

Obaly hrají velkou roli v ekonomice. Prakticky každý výrobek dnes musí být nejen pro spotřebitele poutavý, ale i funkční a nejlépe i šetrný k životnímu prostředí [7].

Je důležité zvolit takový druh obalu, který se dokáže podřídit vlastnostem přepravovaného zboží, jeho manipulaci a skladování. Musí se brát také v potaz jeho možné poškození, ať už při jeho manipulaci či působením klimatických, biologických nebo chemických vlivů [6].

Funkce obalů můžeme rozdělit na [1]:

- o Ochranou
- o Manipulační
- o Informační
- o Ekologické

# **Přepravní obal**

Jedná se o obal, který umožňuje vhodné skladování, a co nejjednodušší manipulaci při skladování. Obal také musí plnit i informační funkci, tedy informace nezbytné pro obchodní, manipulační nebo výstražné údaje (ne spotřební). Pro identifikaci zboží by měl být na obalu umístěn EAN kód (nebo umístěním RFID). Nejčastějšími obaly pro přepravu jsou palety a kontejnery různých druhů [7].

*Obr. 1.5 Námořní kontejnery pro přepravu zboží*

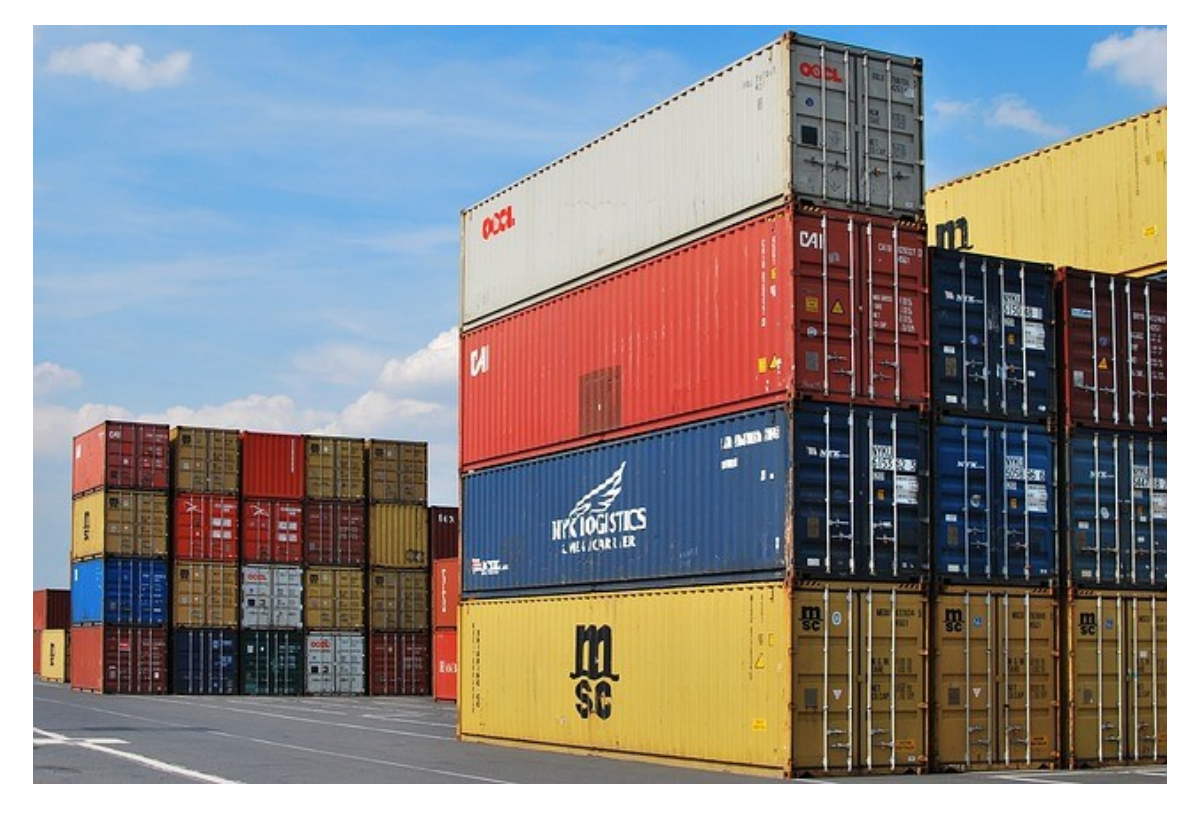

*Zdroj: https://pixabay.com/photos/dock-container-export-cargo-441989/*

# **Obchodní (skupinový) obal**

Jedná se o obal používaný pro balení několika kusů zboží. Shluk několika obalů nazýváme manipulační jednotkou. Tyty obaly jsou většinou lepenkové krabice, přepravky nebo fólie. Často tyto manipulační jednotky nepřesahují váhu 15 Kg, s ohledem na hygienický limit žen pro přenášení váhy (více v BOZP) [7].

*Obr. 1.6 Grafické znázornění lepenkové krabice*

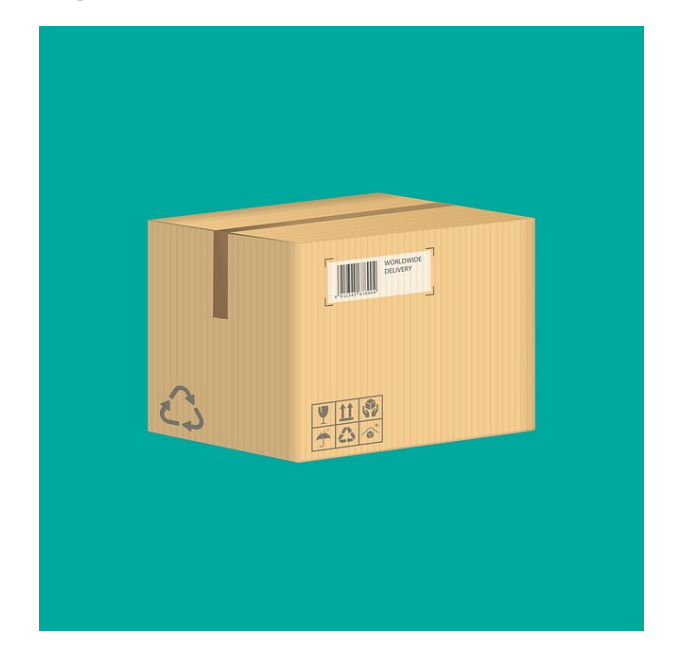

*Zdroj: https://pixabay.com/illustrations/box-cardboard-boxes-package-4131401/*

# **Spotřebitelský obal**

Nejmenší jednotkou obalu je spotřebitelský obal. Jedná se o obal určený pro jeden výrobek nebo malé množství výrobků (například tužkové baterie). Tento obal již nakupuje koncový zákazník v obchodě. Na obalu pro spotřebitele by měli být informace, které vyžaduje legislativa [7].

# <span id="page-19-0"></span>**1.5 Doprava**

Vaněček [7] definuje dopravu jako činnost přemisťování osob nebo materiálu uskutečňovanou různými dopravními prostředky. Doprava je zcela jistě jedna z důležitých činností v logistickém procesu. Její hlavní funkcí je zejména přeprava materiálu, výrobků nebo zboží [5].

Dopravu můžeme členit podle několika kritérií. Prvním rozdělením je podle dopravní infrastruktury:

- o Silniční
- o Železniční
- o Říční
- o Námořní
- o Letecká
- o Potrubní
- o Kombinovaná

Dále dopravu můžeme rozlišit dle místa realizace:

- o Vnitrostátní
- o Mezinárodní

a

- o Vnitropodnikovou
- o Mezipodnikovou

V rámci logistiky nás zajímají i základní charakteristika jejich použití:

- o Rychlost
- o Dostupnost
- o Spolehlivost
- o Univerzálnost
- o Frekvence
- o Stoupavost
- o Náklady
- o Ekologická zátěž

|      |            |          |                    | Potrubní přeprava |
|------|------------|----------|--------------------|-------------------|
|      | Železniční | Silniční | Vnitrozemská vodní | ropy              |
| 2010 | 82 900     | 355 911  | 1642               | 11 205            |
| 2011 | 87 096     | 349 278  | 1895               | 10 404            |
| 2012 | 82 968     | 339 314  | 1767               | 11 392            |
| 2013 | 83 957     | 351 517  | 1618               | 10 266            |
| 2014 | 91 564     | 386 243  | 1780               | 12 0 29           |
| 2015 | 97 280     | 437 118  | 1853               | 11 040            |
| 2016 | 98 034     | 431889   | 1779               | 7 3 5 6           |
| 2017 | 96 516     | 459 433  | 1568               | 13 4 53           |

<span id="page-20-0"></span>*Tab. 1.1 Statistika přeprav věcí v ČR (v tis. tun)*

*Zdroj: Český statistický úřad*

Z tabulky [\(Tab. 1.1](#page-20-0)) je jasně patrné, že v České republice naprosto dominuje silniční doprava. Kromě roku 2016 se jedná o zvyšující se kapacitu přepravy. Naopak v posledních letech klesá vnitrozemská vodní přeprava a pro rok mírně poklesla přeprava v železniční přepravě.

<span id="page-21-1"></span>*Tab. 1.2 Výkon letišť (v tunách)*

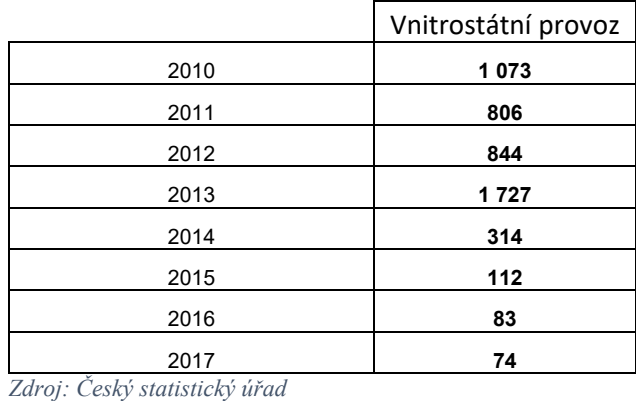

Jak je z tabulky [\(Tab. 1.2](#page-21-1)) patrné, letecká přeprava v rámci České republiky je zanedbatelná a její objem klesá.

# <span id="page-21-0"></span>**1.5.1 Silniční doprava**

V České republice patří silniční dopravě první místo. Jedná se při tom o jednu z nejmladších způsobů dopravy, avšak je také jedna z nejvíce se rozvíjejícím se odvětví dopravy. Silniční doprava patří k nejvíce nebezpečným (nejvíce nehod). Silniční doprava představuje prostředí s velmi ostrou konkurencí. Výhodou silniční dopravy je bezesporu fakt, že cesty jsou prakticky všude (na rozdíl například od kolejí) a na krátkou vzdálenost, i ekonomicky výhodné. Nevýhodou silniční dopravy je pak větší úroveň znečištění [1; 5].

V České republice máme čtyři základní druhy komunikací:

- o Dálnice
- o Silnice
	- o I. Třídy
	- o II. Třídy
	- o III. Třídy
- o Místní komunikace
- o Účelová komunikace

*Obr. 1.7 Mapa českých dálnic, stav k 14.10.2017*

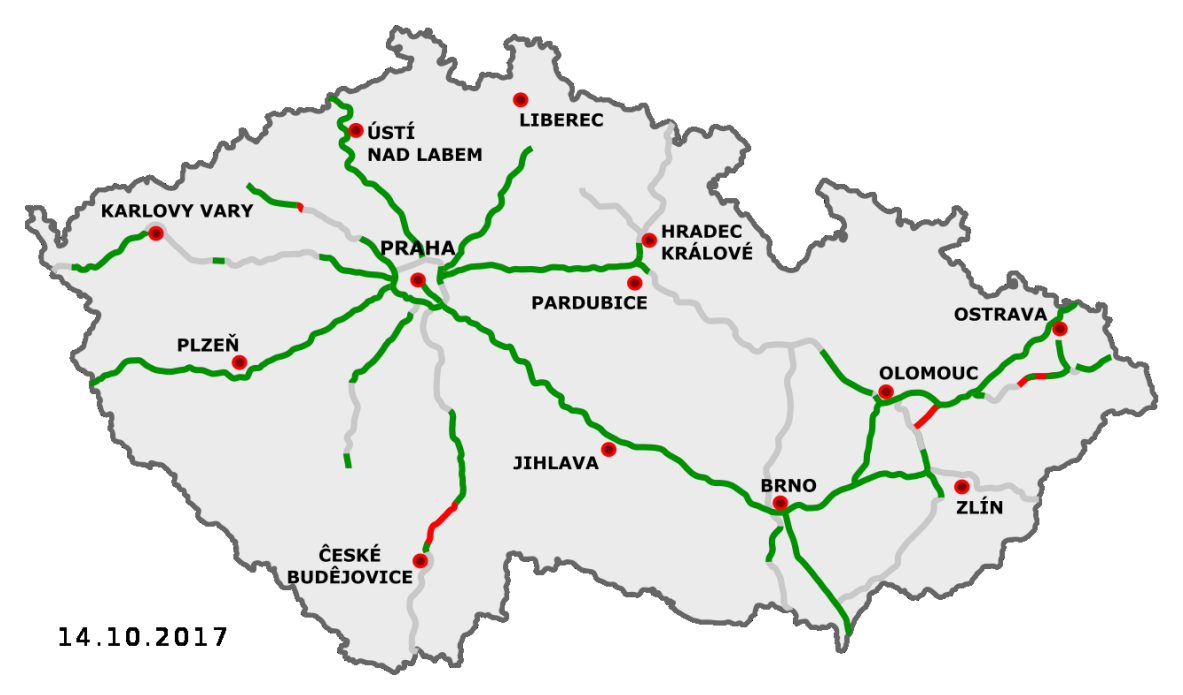

*Zdroj: Autor: Daniel749 – Vlastní dílobased on map from ceskedalnice.cz & mdcr.cz, CC BY 3.0, https://commons.wikimedia.org/w/index.php?curid=46619600*

# <span id="page-22-0"></span>**1.6 Distribuce**

Distribucí můžeme považovat jakýsi spojovací článek mezi výrobou (hotovým výrobkem) a konečným zákazníkem. Distribuce je označována za kritickou část dodavatelského systému, protože zde teprve zjistíme, zda výzkum, vývoj a výroba splnila očekávání finálního zákazníka [1].

Je možné použít mnoho distribučních kanálů, například přímá dodávka, dodávka prostřednictví velkoobchodu nebo maloobchodu, cash and carry atd. Každý z těchto kanálů má své výhody a nevýhody a jeho použití záleží na více kritériích [7].

# **Typy distribučních cest**

Výběr distribučního systému řadíme do strategického rozhodování. Na výběr vhodné distribuční cesty působí mnoho faktorů. Příkladem některých faktorů je požadavek zákazníka na úroveň služeb, tedy dodržování termínů objednávek a jejich frekvence. Dalšími faktory jsou charaktery poptávky, síla konkurence, vlastnosti distribuovaného zboží a geografický rozsah [1].

Distribuční cesty můžeme dělit na:

- o Přímou
- o Nepřímou

**Přímou distribuci** považujeme distribuci od výrobce přímo ke koncovému zákazníkovi. Dodávka je realizována přímo ze skladu výrobce do místa určení koncovým zákazníkem. Výhodou této distribuce je přímý kontakt se zákazníkem, ideální komunikace se zákazníkem a jeho poskytnutí zpětné vazby a možnost rychlé změny požadavků. Nevýhodou je pak vysoký stav zásob u výrobce a vysoké distribuční náklady. Použití této distribuce je zejména u malých počtů koncových zákazníků, málo trvanlivé výrobky a pro výrobky které vyžadují vysoké nároky na službu [1].

U **nepřímé distribuci** využíváme různě dlouhé úrovně (více než jedna). Jedná se o distribuci, kdy dojde ke shromáždění dodávek od vícero výrobců (s různými výrobky) do jednoho centrálního skladu, kde pak dochází ke kompletování objednávek koncovým zákazníkům [7]. Výhodou jsou nižší distribuční náklady a nižší stav zásob u výrobce. Naopak nevýhodou jsou omezené geografické dostupnosti prodejních míst a nepřímá vazba od koncového zákazníka [1].

Podle rozsahu distribučního řetězce ještě dělíme [7]:

- o **Extenzivní distribuce** zboží je dodáváno do všech prodejen
- o **Výběrová distribuce** zboží je dodáváno jen do některých prodejen (například specializované prodejny atp.)
- o **Exkluzivní distribuce** zboží je obvykle dodáváno jen do jedné prodejny (vysoká úroveň služeb)

# <span id="page-24-0"></span>**2 Informační systémy v logistice**

S postupujícím rozvojem ICT a pozvolným nástupem Průmyslu 4.0 roste i u středních a malých podniků nutnost mít informační systém (systémy) pro správu nejen svých logistických procesů.

# <span id="page-24-1"></span>**2.1 Informační systém**

Informační systémy nemají jednotnou definici a můžeme se tedy setkat s různými výklady. Obecně by se dalo říct, že informační systémy jsou nástrojem vytvořeným člověkem určených ke sběru, třídění, uložení a zobrazování informací, které mají pomáhat při vyhodnocování, plánování nebo rozhodování.

Například Zdeněk Molnár [2, 13] definuje informační systém jako:

*"Informační systém je soubor lidí, technických prostředků a metod (programů), zabezpečujících sběr, přenos, zpracování, uchování dat, za účelem prezentace informací pro potřeby uživatelů činných v systémech řízení."*

# **Vybrané druhy IS:**

- ERP
- CRM
- BI
- HRM
- DWH
- Další…

# **ERP**

Z anglického Enterprise Resource Planning – Plánování podnikových zdrojů, někdy nešťastně pojmenováváno jako podnikový informační systém (podnikový informační systém ale může být něco jiného než ERP). Často bývá vnímán jako jádro všech druhů IS (CRM, SCM, BI atd.). ERP lze chápat jako efektivní plánování a řízení podnikových procesů [4].

# **CRM**

Řízení vztahů se zákazníkem (Customer relationship management) je souhrn technických prostředků, určených pro řízení a sledování vztahů se zákazníky podniku a podpory obchodní činnosti (prodeje, marketingu, zákaznické služby) [3].

# **BI**

Business Intelligence je typ IS, kterým ze zdrojových dat zpracováváme a vyhodnocujeme na správná strategická rozhodnutí [13]. V dnešní velmi konkurenčním prostředí je každá informace konkurenční výhodou. Dnes bývá BI součástí ERP systémů [4].

# **HRM**

Řízení lidských zdrojů (Human Resource Management) je součást podpůrných procesů každého podniku. Jeho použití se liší podle velikosti podniku. Hlavní procesy HRM, které jsou součástí personálních IS jsou zobrazeny na obrázku (Obr. 2.1 [Schéma](#page-25-0)  [HRM\)](#page-25-0) [3].

<span id="page-25-0"></span>*Obr. 2.1 Schéma HRM*

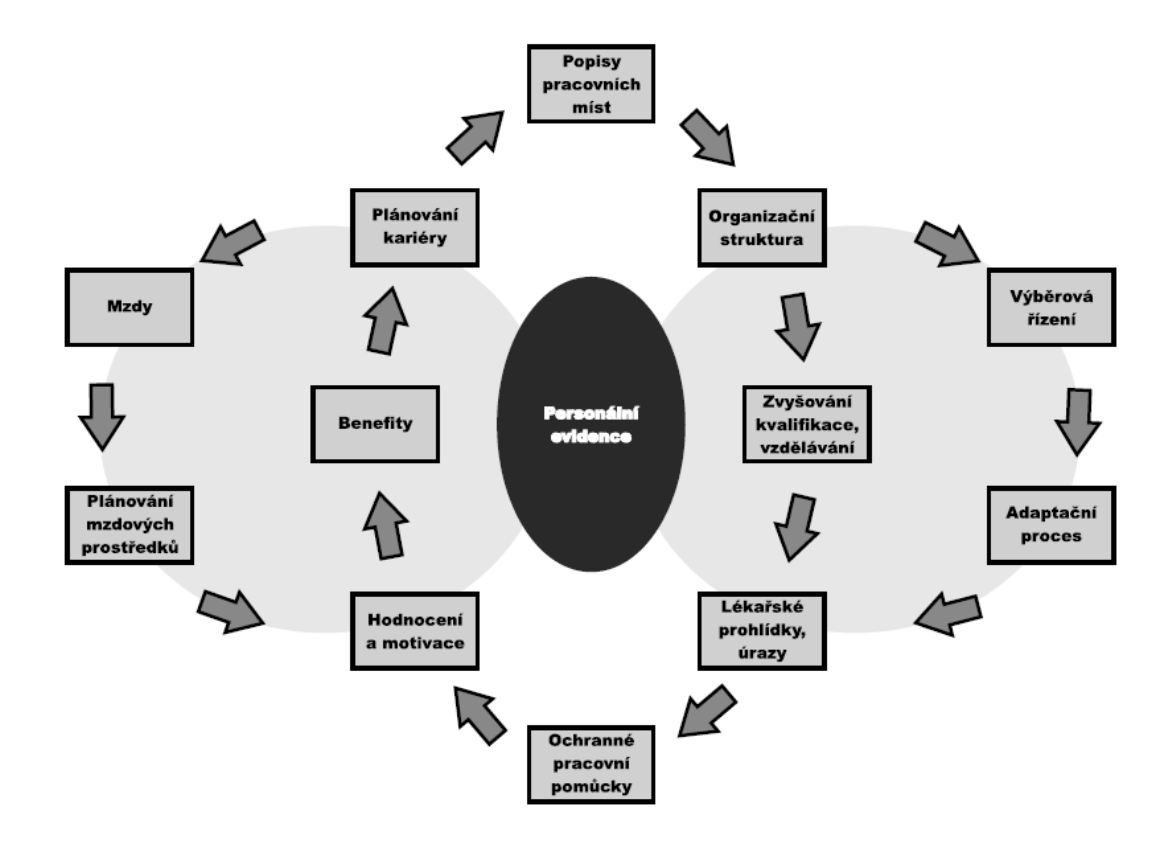

*Zdroj: Informační systémy v podnikové praxi (Sodomka, Klčová 2010)*

## **DWH**

DWH neboli Data Warehouse, česky datový sklad, je název pro systémy, které umožňují zpracovávat analyticky data. DWH poskytují datový prostor pro ukládání a jejich následnou analýzu [3]

# <span id="page-26-0"></span>**2.2 Komerční řešení**

Nejjednodušším řešením při výběru vhodného informačního systému do podniku je zvolení hotového komerčního řešení (někdy nazývané také jako krabicové řešení). Velkou výhodou pro firmu je, že nemusí držet kapacity a zdroje na udržování vývoje informačního systému (vývojáře, infrastrukturu atp.). Tyto problémy řeší dodavatel informačního systému, a podnik se tak může soustředit na vlastní činnost.

Nevýhodou komerčních řešení je, že tyto aplikace bývají vyvíjené pro potřeby mnoha firem (nekomplexnost), a tedy že nikdy nejsou s funkčností přesně udělané pro daný podnik. Je sice možné do aplikace potřebnou funkčnost přidat (doprogramovat), ovšem často to závisí na ceně, technologické náročnosti, a hlavně na ochotě vlastníka aplikace. Často bývá daná funkcionalita přidána po poptávce více zákazníků (firem).

## <span id="page-26-1"></span>**2.2.1 HELIOS**

HELIOS je skupina informačních systémů vyvíjených společností Asseco Solutions. Ve svém portfoliu mají informační systémy pro všechny typy společností. U některých verzí je možné stáhnout a vyzkoušet funkcionalitu informačního systému.

# **Informační systémy HELIOS:**

- HELIOS Green
- HELIOS Orange
- HELIOS Easy
- HELIOS Red
- HELIOS Fénix

# **HELIOS Green**

IS HELIOS Green je cílen na středně velké a velké podniky. Obsahuje spousty modulů pro různá odvětví včetně logistiky. Umožňuje evidovat skladové zásoby (zboží, materiálu), naceňování, nákup, prodej a dopravu. Součástí je i CRM a BI a další užitečné nástroje [17].

# **HELIOS Orange**

Jedná se o verzi určenou malým a středním podnikům (SME), jehož součástí je například i CRM, BI nebo ePortal (nástroj na publikaci dat přímo na web) [18].

Zn  $rac{Zd}{2}$  $\frac{Vn}{\frac{1}{2} \cdot \frac{1}{2} \cdot \frac{1}{2}$ ໋ **n**  $\Gamma$ ₿ 囤  $\Box$  $\Box$ 

*Obr. 2.2 HELIOS Orange - Sklady*

*Zdroj: Vlastní zpracování*

# **HELIOS Easy**

Verze Easy je stavěná pro podniky, které v budoucnu budou růst a potřebují ERP nástroj, který bude růst s nimi. Verze se dá konfigurovat pomocí modulů nebo přednastavených výhodných balíčků [19].

# **HELIOS Red**

Verze Red je určená pro malé firmy a podnikatele ke správě veškeré agendy. Informační systém je sestaven z modulů, které si daný zákazník sám vybere a platí tedy jen za to, co bude využívat. Zákazník si také může vybrat z již hotových balíčků [20].

# **HELIOS Fénix**

Tato verze systému HELIOS je určena institucím veřejné správy a příspěvkovým organizacím jako jsou například divadla, muzea, obce atd [21].

# <span id="page-28-0"></span>**2.2.2 KARAT**

ERP systém KARAT pochází z produkce české firmy (sídlící v Přerově) a cílí především na střední a velké podniky. Je dodáván v češtině, slovenštině a angličtině. Od verze 18 je plně kompatibilní s MS SQL verzí 2017 [22].

# **Systém KARAT řeší:**

- Účetnictví
- CRM
- Manažerské řízení
- Výrobu
- Nákup
- Prodej
- Skaldy
- Logistiku
- Mzdy
- Personalistiku
- BI
- Projektové řízení
- Správu dokumentů

*Obr. 2.3 Přehled skladových položek v IS KARAT*

| <b>A</b> Kalendář<br><b>n</b> Příležitosti<br>А<br><b>A</b> Nomenklatury X | Přehled výdejů - kostka                                |              |            | Nomenklatury - hierarchický přehled (strom zatřídění) | $\leq$     | & Karty       |                 |                                        |     |                      | 駎              | <b>Test ASE .NET</b><br>01.08.2013 | ?<br>日                             |
|----------------------------------------------------------------------------|--------------------------------------------------------|--------------|------------|-------------------------------------------------------|------------|---------------|-----------------|----------------------------------------|-----|----------------------|----------------|------------------------------------|------------------------------------|
| $\left  \frac{1}{2} \right $ <                                             | A - Nomenklatura Typ non Skupina nome ID skupiny Název |              |            |                                                       |            | ID MJ Stát    |                 | ID Sazby I Snížené II Platnost Kód CPA |     |                      | SKP            | Poznámka                           | $\blacktriangleright$ Panel funkci |
| $\equiv$ x<br>Stromový filtr                                               | O by product                                           | zboží        | <b>RV</b>  | 13 By produkt xxxx                                    | KS         | C2            | 00              | 00                                     | Ano | $\sim$               | $\cdots$       |                                    | Skupina                            |
| $-$ Vse                                                                    | DEMO                                                   | zboží        | HYG        | 25 Demo Demo, JUDr.                                   | KS         | CZ            | 20              | 20                                     | Ano | i sa                 | <b>Inches</b>  |                                    | Karty                              |
| Hygiena                                                                    | DOHNALA                                                | zboží        | KP         | 3 Dohnal Antonín                                      | KS         | <sub>CZ</sub> | 20 <sub>0</sub> | 20                                     | Ano | $\sim$               | $\sim$         |                                    | Měrné jednotky                     |
| Kancelářské potřeby                                                        | <b><i>Q</i></b> HG001                                  | zboží        | <b>HYG</b> | 25 Mýdlo Basic - Pork                                 | KS         | C2            | 20              | 20                                     | Ano | $\sim$               | $\sim$         |                                    | Identifikátory                     |
| Kancelářský nábytek                                                        | <b>10</b> HG002                                        | zboží        | <b>HYG</b> | 25 Mvdlo Basic - Beef                                 | KS         | CZ            | 20              | 20                                     | Ano | $\sim$               | $\sim$         |                                    | Ceníkové skupiny                   |
| Materiál                                                                   | <b>@</b> HG003                                         | zboží        | <b>HYG</b> | 25 Mvdlo BodyFat Reloaded                             | KS         | CZ            | 20              | 20                                     | Ano | - 11                 | $\sim$         |                                    | Ceníky                             |
| Minolta (zboží, materiál ND)                                               | $\varnothing$ HG004                                    | zboží        | <b>HYG</b> | 25 Mýdlo Celebrity BodyFat                            | KS         | CZ            | 20              | 20                                     | Ano | $\sim$               | $\cdots$       |                                    | Stavy z karet                      |
| Nakupovaný materiál pro výrobu                                             | <b>HG005</b>                                           | zboží        | <b>HYG</b> | 25 TEST                                               | <b>BAL</b> | CZ            | 20              | 20                                     | Ano | $\sim$               | in a           |                                    | Generuj karty                      |
| Obaly                                                                      | HM0001                                                 | materiá HMAT |            | 19 Plech 1000x500x3                                   | KG         | CZ            | 20              | 20                                     | Ano | $\sim$               |                |                                    | Filtr na skupiny -                 |
| Polotovary                                                                 | <b>HM0002</b>                                          | materia HMAT |            | 19 Tyč kruhová D45                                    | KG         | CZ            | 20              | 20                                     | Ano | $\sim$               | <b>Section</b> |                                    | Náhrady                            |
| <b>CD</b> Polotovary                                                       | <b>HM0003</b>                                          | materiá HMAT |            | 19 Kulatina D100                                      | KG         | CZ            | 20              | 20                                     | Ano | $\sim$               | $\sim$         |                                    | Výroba                             |
| Poplatky                                                                   | HOUPK0001                                              | výrobek HO   |            | 17 Hobby unašeč pilového kotouče                      | KS         | CZ            | 20              | 20                                     | Ano | <b>1999</b>          | $\sim$         |                                    |                                    |
| Rozpracovaná výroba                                                        | KN000000000 zboží                                      |              | KN         | 2 Zrušit - pokus                                      | KS         | CZ            | 20              | 20                                     | Ano | ÷.                   | $\cdots$       |                                    | Vložení do ceníku                  |
| Služby - projektování, montáže<br><b>CD</b> Výrobky                        | KN001                                                  | zboží        | KN         | 2 Kancelářský stůl - DUB masiv                        | KS         | CZ            | 20              | 20                                     | Ano | <b>College</b>       | $\sim$         |                                    | Firemní identifikát                |
| Výrobní pomůcky                                                            | <b>KN002</b>                                           | zboží        | KN         | 2 Kancelářský stůl - BUK masiv                        | KS         | CZ            | 20              | 20                                     | Ano | $\sim$               | $\sim$         |                                    | Úkoly                              |
|                                                                            | KNDD3                                                  | zboží        | KN         | 2 Kancelářský stůl pod počítač - DUB dýha KS          |            | CZ            | 20              | 20                                     | Ano | <b>A</b>             | $\sim$         |                                    |                                    |
| $+2 \times$                                                                | <b>KN004</b>                                           | zboží        | HYG        | 25 Kancelářský stůl pod počítač - BUK dýha KS         |            | <sub>CZ</sub> | 20              | 20                                     | Ano | х.                   | $\overline{a}$ |                                    |                                    |
| Základní filtr                                                             | KNOD5                                                  | zboží        | KP         | 3 Křeslo dřevo                                        | KS         | CZ            | 20              | 20                                     | Ano | $\sim$               | $\sim$         |                                    |                                    |
| Nomenklatura<br><br>$\overline{\phantom{a}}$                               | <b>KN006</b>                                           | zboží        | KN         | 2 Křeslo čalouněné                                    | KS         | CZ            | 20              | 20                                     | Ano | $\sim$               | $\sim$         |                                    |                                    |
|                                                                            | <b>KN007</b>                                           | zboží        | KN         | 2 Křeslo čalouněné dětské                             | KS         | CZ            | 20              | 20                                     | Ano | х.                   | $\sim$         |                                    |                                    |
| Stavový filtr<br>$\overline{\mathbf{x}}$                                   | KN008                                                  | zboží        | KN         | 2 Skříň jednodílná                                    | KS         | C2            | 20              | 20                                     | Ano | $\ddot{\phantom{0}}$ | $\ddotsc$      |                                    |                                    |
| Platnost<br>$\pmb{\times}$                                                 | <b>KN009</b>                                           | zboží        | KN         | 2 Skříň dvoudílná                                     | KS         | CZ            | 20              | 20                                     | Ano | وبردا                | $\cdots$       |                                    |                                    |
| Platné nomenklatury<br>$\overline{\phantom{a}}$                            | <b>KN010</b>                                           | zboží        | KN         | 2 Křeslo čalouněné - Atributy                         | KS         | CZ            | 20              | 20                                     | Ano | k.                   | $\sim$         |                                    |                                    |
|                                                                            | KP001                                                  | zboží        | KP         | 3 Papír bílý - balík 100 ks                           | KS         | CZ            | 20              | 20                                     | Ano | ÷.                   | $\cdots$       |                                    |                                    |
| Pokročitý filtr                                                            | KP002                                                  | zboží        | KP         | 3 Papír bílý - recyklovaný 100 ks                     | KS         | CZ            | 20              | 20                                     | Ano | .                    | $\sim$         |                                    |                                    |
| L→ Výstupy ▼                                                               | <b>@</b> KP003                                         | zboží        | KP         | 3 Kalkulačka K1 - základní                            | KS         | CZ            | 20              | 20                                     | Ano |                      |                |                                    |                                    |

*Zdroj: https://www.karatsoftware.cz/erp-karat/skladovy-system*

# <span id="page-29-0"></span>**2.2.3 EPASS**

Česká společnost EPASS dodává na trh svůj ERP systém EPASS, který nabízí softwarové řešení všech potřebných agend, které podnik musí řešit. Systém EPASS je otevřený ke spolupráci integrace modulových řešení třetích stran [23].

Vybrané moduly ERP EPASS [24]:

- Odvětvová řešení
	- o Strojní výroba
	- o Maloobchod / velkoobchod
	- o Další
- Analytické nástroje
	- o Analytické CRM
	- o Controlling
	- o Další
- Finanční moduly
	- o Fakturace
	- o Majetek
	- o další
- Obchodní moduly
	- o Nákup / prodej
	- o SCM
	- o Další
- Přídavné moduly
	- o CRM
	- o Personalistika
	- o Další
- Systémové moduly
	- o Partneři
	- o Další
- Jádro

# <span id="page-30-0"></span>**2.3 Open source řešení**

Pokud z nějakého důvodu firmě (podniku) nevyhovuje komerční řešení, ať už je to z hlediska financí nebo funkčnosti, ale na druhou stranu se firmě nechce investovat do vývoje vlastního informačního systému, je možnou volbou použít k vlastním potřebám již hotový systém na bázi open source (volně šiřitelný). Na internetu lze nalézt větší či menší open source aplikace různých funkcí a schopností. Často tyto aplikace bývají rozšiřitelné pomocí modulů (rozšiřujících pluginů) nebo snadno potřebnou funkcionalitu doprogramovat (základ aplikace je již hotový a mnoho těchto aplikací nabízí dokumentaci k rozšíření). Výhodou takovéhoto řešení je malá investice a relativně snadná údržba.

První nevýhodou je, že tyto aplikace bývají zahraničního původu (nemusí tedy vyhovovat například české legislativě nebo přímo potřebám podniku). Druhou nevýhodou je to, že podnik stejně tak jako u vlastního řešení musí minimálně investovat do infrastruktury (kde aplikace bude fungovat, tedy vlastní nebo hostované servery) a odpovědných lidí k chodu (opravám nebo případnému vývoji). U menších podniků správu IS může outsourcovat specializované firmě. Některé open source aplikace nabízí i placené verze (enterprise) které rozšiřují funkcionalitu nebo poskytují kompletní uživatelský servis (hostování, školení atp.)

# <span id="page-30-1"></span>**2.3.1 Odoo**

Aplikace Odoo, je komplexní softwarové řešení pro plánování a řízení podnikových zdrojů (ERP). Je tvořen sadou modulů, které lze přidávat nebo odebírat v závislosti použitelnosti. Moduly lze vybírat v "marketu", tedy přidávat moduly třetích stran. Výhodou je možnost přidání vlastního modulu, včetně řízení vztahů se zákazníky (CRM), elektronického obchodování, účetnictví, fakturace, řízení zásob, řízení projektů, řízení skladu, finanční řízení, výroby a nákupu.

*Obr. 2.4 Odoo - přehled modulů (aplikací)*

| Aplikace<br>Antikace                                                                                          |                                                                                                    |                                                                                                    |                                                                                                    | O <b>C</b> <sub>1</sub> 1 <u>C</u> Administrator -                                                      |
|----------------------------------------------------------------------------------------------------|----------------------------------------------------------------------------------------------------|----------------------------------------------------------------------------------------------------|----------------------------------------------------------------------------------------------------|----------------------------------------------------------------------------------------------------|
| Aplikace                                                                                                    |                                                                                                    | Aplikace x Hiedat                                                                                        |                                                                                                    | $\mathbf{a}$                                                                                            |
|                                                                                                    |                                                                                                    | T Filtry - El Seskupit podle - ★ Oblibené -                                                              |                                                                                                    | $1-50/50 <$                                                                                             |
| CRM<br>Sledovat potenciální zákazníky a blizké<br>přiležitosti<br>onbvoletsní<br>Daiší informace              | Webová strana<br>es.<br>Enterprise website builder<br>onèvolatan<br>DaBí informace                    | Projekt<br>Organizuite a plánuite své projekty<br>Daß/informace                                          | Casové přehledy<br>Ověření časového rozvrhu a zobrazení mřížky<br>σ<br>Daiší informace                | Inventar<br>Sprayovat své skladové a logistické aktivity<br>ନ<br>Daiší informace                        |
| Čárový kód<br>Použít čtečku čárových kódů pro zpracování<br>logistických operací<br>Další informace<br>parade | Fakturace<br>\$<br>Faktury a platby<br>Dalii informace                                                | <b>Učetnictví</b><br>r≣<br>Accounting, Taxes, Budgets, Assets<br>Dalii informace<br>Upgrade              | Výrobní<br>Manufacturing Orders & BOMs<br>Další informace                                             | MRP II<br>٠<br>Pracovní objednávky, Plánování, Zprávy o<br>stavu zásob.<br>Uocrade<br>Další informace   |
| Řízení životního cyklu produktu (PLM)<br>PLM, ECOs, Versions<br>l۱ì<br>Delší informace<br>pgrade              | Jakost<br>Ovládeite kvalitu svých produktů<br>Б<br>Daily informace<br>Ipgrade                         | Prodei<br>Od cenových nabídek až po faktury<br>Dail/informace                                            | Studio<br>Vytvořit a přizpůsobit své aplikace Odoo<br>Daiší informace<br>pgrade                       | Prodejní místo<br>Tablet POS: shops and restaurants<br>m p<br><b>Instaloval</b><br>Daiší informace      |
| Poznámky<br>Organize your work with memos<br>E<br>Další informace                                             | eCommerce<br>Prodávat své produkty online<br>Další informace                                          | Nákup<br>Nákupní objednávky, tendry a smlouvy<br>--<br>Daß/informace                                     | Helpdesk<br>Sledovat tikety podpory<br>Další informace                                                | Zaměstnanci<br>Centralizuite informace o zaměstnancích<br>22<br>Další informace                         |
| <b>Učastnici</b><br>Sledovat prezenci zaměstnanců<br>Další informace                                          | Nábor<br>О<br>Sledovat svůj náborový plán<br>Dalsi informace                                          | Výdaje<br>Předložit, ověřit a přefakturovat náklady na<br>r G<br>zaměstnance<br>Daily informace          | Dashboardy<br>Vytvořte vaše vlastní dashboardy<br>Informace o modulu                                  | Kontakty<br>ᆸ<br>Centralizuite svůj adresář<br>Instalováno<br>Informace o modulu                        |
| Hodnocení<br>Assess your employees<br>Daiší informace                                                         | Dovolená<br>Allocate leaves and follow leave requests<br>Další informace                              | Diskuse<br>Chat, mail gateway and private channels<br>$\, = \,$<br>Instalováno<br>Daß/ informace         | Předpověď<br>Předpokládejte své zdroje na projektových<br>141<br>úkolech<br>Další informace<br>parade | eBay Connector<br>Publikovat své produkty na eBay<br>Další informace                                    |
| Předplatné<br>Generuite opakované faktury a spravuite<br>opakování<br>Daiší informace<br><b>barade</b>        | Podepsat<br>E<br>Odeslat dokumenty k podpisu online a<br>zpracovávat vyplněné kopie<br>DaBi intermace | VOIP<br>Provádění hovorů pomocí svstému VOIP<br>Daßi informace<br>Upgradi                                | Appointments<br>倘<br>Naplánuite schůzky s klienty.<br>pgrade<br>Daiší informace                       | Website Live Chat<br>Chatuite s návštěvníky svých webových<br>stránek<br>staloval<br>Informace o modulu |
| Průzkumy<br>鳫<br>Vytvořit průzkumy a analyzovat odpovědí<br>Dalki informace                                   | Emailový marketing<br>Navrhnout, poslat a sledovat e-maily<br>Dalu informace                          | Marketingová automatizace<br>Vytvořit automatizované poštovní kampaně<br><b>Dalki</b> informace<br>pgrad | Oběd<br>Řešte objednávky oběda vašich zaměstnanců<br>Informace o modula                               | <b>Údržba</b><br>Sledovat vybavení a spravovat požadavky na<br>údržbu<br>nstalovat<br>Další informace   |
| $\sim$ 1.1                                                                                                    |                                                                                                    |                                                                                                    | and the control                                                                                       | $\sim$ $-$                                                                                              |

*Zdroj: Vlastní zpracování*

Aplikace je psaná v programovacím jazyce Python v aktuální verzi 12 a distribuovaná ve dvou licencích, které se liší v ceně (open source vs enterprise), podpoře a funkcionalitě [25].

Verze:

- **Enterprise** oproti Community verzi jsou k dispozici některé prémiové moduly a funkce, podpora ze strany autora aplikace
- **Community** volně k použití, podpora pouze ze strany komunity

*Obr. 2.5 Odoo - rozhraní CRM*

| <b>E</b> CRM<br>Prodej Sestavy Konfigurace                                            |                                                                                                    | ◎ ● ■ ■ Administrator + |
|---------------------------------------------------------------------------------------|----------------------------------------------------------------------------------------------------|-------------------------|
| Pipeline                                                                              | My Pipeline x Hiedat.                                                                                                    | Q                       |
| Vytvořit<br>Import                                                                    | T Filtry ▼ E Seskupit podle ▼ ★ Oblibené ▼                                                                                          |                         |
| + Qualified<br>+ Nabídka<br>+ Vyhrál<br>Nové<br>2550Kč<br>$^{0}$<br>$0 \qquad \qquad$ | $\begin{tabular}{ll} \multicolumn{2}{c} {\textbf{+}} & \multicolumn{2}{c} {\textbf{Add a Column}} \end{tabular}$<br>$+$<br>$\theta$ |                         |
| Prodej<br>2 550,00 Kč, Zákazník 1<br>★★☆◎<br>义                                        |                                                                                                    |                         |
|                                                                                       |                                                                                                    |                         |
|                                                                                       |                                                                                                    |                         |
|                                                                                       |                                                                                                    |                         |
|                                                                                       |                                                                                                    |                         |
|                                                                                       |                                                                                                    |                         |
|                                                                                       |                                                                                                    |                         |

*Zdroj: Vlastní zpracování*

# <span id="page-32-0"></span>**2.3.2 ERPNext**

ERPNext je otevřená webová aplikace, která je hlavně zaměřená na malé a střední podniky. Tato aplikace je vhodná především pro podniky zabývající se výrobou, distribucí atd. V aplikaci lze pracovat s účetnictvím, řízením projektů a úkolů, prodejem, nákupem, inventarizací, řízením vztahů se zákazníky, správou, řízením lidských zdrojů, výrobou a dalšími. Aplikace dále nabízí správu lidských zdrojů, která umožňuje uživatelům vytvářet záznamy o zaměstnancích, evidovat výdaje a spravovat hodnocení výkonnosti a mzdy.

Stejně jako aplikace Odoo je i ERPNExt je vytvořena v programovacím jazyku Python a je k dispozici ve verzi enterprise a open source [26].

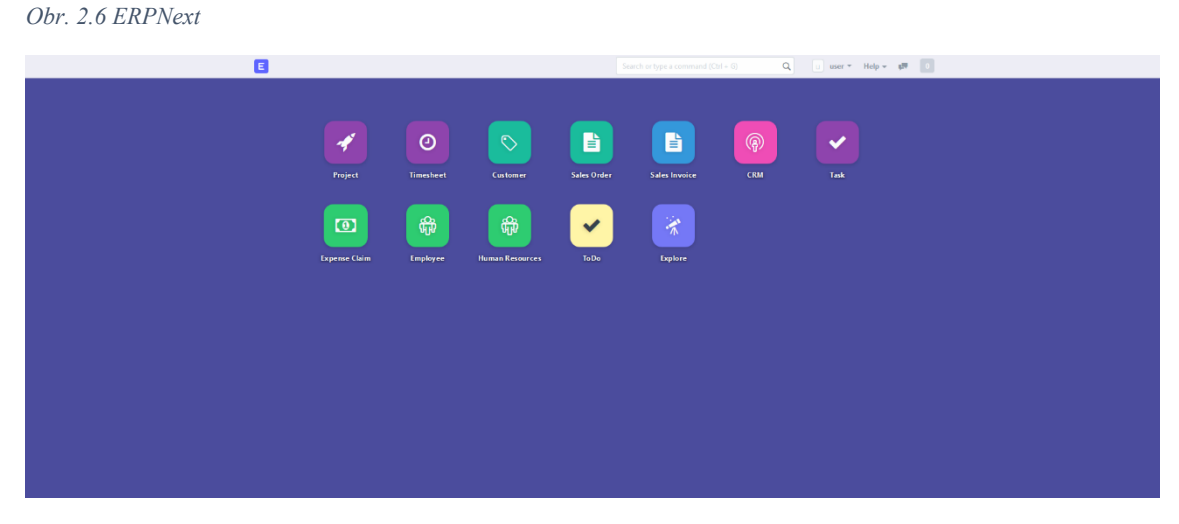

*Zdroj: Vlastní zpracování*

# <span id="page-32-1"></span>**2.4 Vlastní řešení**

Poslední možností získání informačního systému do podniku je jeho naprogramování přímo od základů přizpůsobené vlastním potřebám podniku. Jedná se o nejdražší a nejdelší (časově) řešení.

Pokud se již podnik rozhodne pořídit si vlastní IS, musí počítat s velkou finanční a časovou náročností. V první řádě základ dobrého IS je vybrání vhodného dodavatele. S dodavatelem se domluvit na detailech, jako jsou:

o Kde bude IS nasazen

- o Vlastní infrastruktura
- o Outsourcing
- o Výběr technologii
	- o Web x Desktop
- o Správa aplikace
	- o Další vývoj
- o Bezpečnost
- o Kdo jej bude obsluhovat
	- o Školení k obsluze
- o Řešení chyb
- o Úpravy
- o Další

Samotný vývoj pak trvá v závislosti na složitosti a velikosti aplikace. Při vývoji je vhodné mít i etapové kontroly. Například, že v určitém datu bude část aplikace zprovozněná a otestovaná (funkčnost). Výhoda těchto etapovitých kontrol je neustály přehled o tom, že aplikace se vyvíjí dle přání zákazníka.

# <span id="page-33-0"></span>**2.5 Informační systémy pro BOZP**

Zde je pro úplnost uvedeno několik informačních systémů stavěné přímo pro správu BOZP. Protože je BOZP v České republice specifické, jsou uvedené informační systémy ryze české.

# <span id="page-33-1"></span>**2.5.1 RISCON**

Jedná se o jednu z největších komerčních aplikací přímo pro správu a řízení agendy BOZP. Informační systém **RISCON** od firmy RISCON, s.r.o. představuje prakticky úplné řešení správy agendy BOZP zejména pro malé a střední podniky [27].

# *Obr. 2.7 Úvodní stránka IS RISCON*

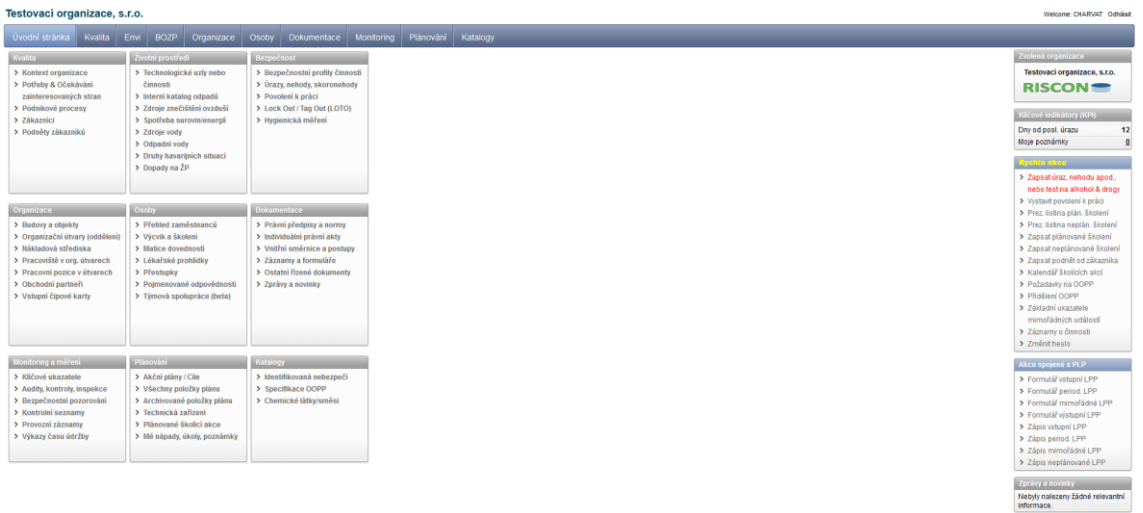

#### *Zdroj: Vlastní zpracování*

Hned po přihlášení a zobrazení úvodní stránky IS je vidět, že systém má mnoho funkcionalit. V systému je možné detailně spravovat nejen BOZP, ale také například agendu životního prostředí. Aplikace poskytuje celkem detailní správu agendy BOZP, kterou některé podniky ani nemusejí vést.

Přehled kategorií modulů RISCON:

- Kvalita
- Životní prostředí
- Bezpečnost
- Organizace
- Osoby
- Dokumentace
- Monitoring a měření
- Plánování
- Katalogy

Úplný seznam funkcí je dostupný na stránkách informačního systému RISCON [28].

# **Modul BOZP**

V modulu BOZP je přehledně zobrazeno několik indikátorů ke správě a vyhodnocování informací. V modulu stojí za zmínku především propracovaná správa rizik (vyhodnocování, vedení) a správa školení.

### *Obr. 2.8 Modul BOZP*

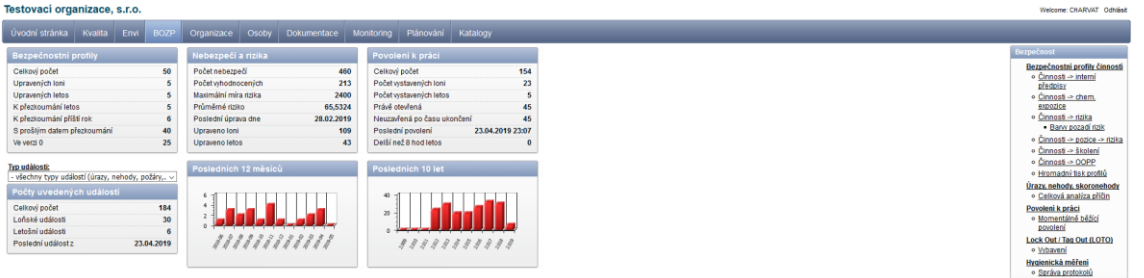

#### *Zdroj: Vlastní zpracování*

Informačnímu systému RISCON by se dala vytknout neresponzivní design aplikace (špatně se zobrazující na mobilních zařízení) a především použití technologie Adobe Flash (grafy), která už dnes přestává být podporována.

Aplikace je možné pořídit buď ve verzi **Public Cloud**, kdy je aplikace hostovaná přímo u dodavatele a cena za účet začíná na 800,- Kč bez DPH nebo ve verzi **Private Cloud** kde cena za pořízení startuje na 250 000,- Kč bez DPH (roční poplatek 50 000,- Kč bez DPH) a je nutno počítat i s vybudováním vlastní infrastruktury a pořízení licence na databázi Oracle.

# <span id="page-35-0"></span>**2.5.2 BOZP-SYSTÉM**

Aplikace **BOZP-SYSTÉM** je malý informační systém pro správu agendy BOZP od české firmy CRDR. Hlavní předností této aplikace je především školení zaměstnanců pomocí e-learningu (včetně anglické verze) a jednoduché vedení dokumentace BOZP. K dispozici je spousta kurzů bezpečnosti práce a požární ochrany. Součástí aplikace je hlídání termínů školení, prověrek nebo lékařských prohlídek. Cena školení osoby za rok se odvíjí od počtu zaměstnanců (počet osob v systému) a dělí se na jednotlivé kurzy nebo na neomezený balíček kurzů.
#### <span id="page-36-0"></span>*Obr. 2.9 BOZP-SYSTÉM*

| <b>DEMO</b> účet                            |                                                                                                    | Demo Učet Odhlásit<br><b>BOZP-SYSTEM.cz</b> |
|---------------------------------------------|----------------------------------------------------------------------------------------------------|---------------------------------------------|
| Odpovědný zástupce Jméno Příjmení           |                                                                                                    |                                             |
| Ð<br><b>MOJE KURZY A ŠKOLENÍ</b>            | Ø                                                                                                    | <b>DOKUMENTACE BOZP, PO</b>                 |
|                                             | Seznamte se s dokumenty ve složkách níže, poté seznámení potvrďte tlačítkem. Splnit do 22. 11. 2016     | Seznámil/a jsem se s dokumentací            |
| <b>BOZP</b><br>Ω                            | Analýza a hodnocení rizik<br>obsahuje všechna rizika vyskytující se na vašem pracovišti včetně opatření |                                             |
| PO<br>$\bullet$                             | <b>REGISTR RIZIK</b>                                                                                    | přečíst do 22. 11. 2016 <sup>0</sup>        |
| Œ<br>Skladování<br>$\bullet$                |                                                                                                    |                                             |
| Ostatní<br>Ω                                |                                                                                                    |                                             |
| ✔ zobrazovat jen povinné dokumenty ke čtení |                                                                                                    |                                             |

*Zdroj: Vlastní zpracování*

#### **2.5.3 Absolventská práce**

Aplikace byla vytvořena v rámci absolventské práce na vyšší odborné škole pro správu agendy BOZP a PO osoby odborně způsobilé (obecně pro techniky BOZP) [37]. Aplikace nevychází z žádného frameworku, což komplikuje její rozšiřitelnost. Jedná se o velmi jednoduchou aplikaci bez detailnějších funkcí a omezení (například u školení možnost zadat datum do minulosti atp.).

<span id="page-36-1"></span>*Obr. 2.10 Absolventská práce - aplikace pro BOZP a PO*

| <b>A</b> Domů                                       | <b>O</b> Firmy | <b>N</b> Osvědčení<br>i <sup>s</sup> Školení | Hasici přístroje       | $\mathsf{C}\rightarrow$ Odhlásit |                      |  |  |
|-----------------------------------------------------|----------------|----------------------------------------------|------------------------|----------------------------------|----------------------|--|--|
| Jste přihlášení jako: Martin                        |                |                                              |                        |                                  |                      |  |  |
| + Přidat školení                                    |                |                                              |                        |                                  |                      |  |  |
| Firma                                               | Datum školení  |                                              | Datum příštího školení | Zbývá dní                        |                      |  |  |
| H&M                                                 | 2019-03-13     | 2020-03-05                                   |                        | 307                              | Odstranit<br>Upravit |  |  |
| Firma A                                             | 2018-06-02     | 2019-06-03                                   |                        | 31                               | Odstranit<br>Upravit |  |  |
| Firma B                                             | 2019-06-01     | 2020-06-01                                   |                        | 395                              | Odstranit<br>Upravit |  |  |
|                                                     |                |                                              |                        |                                  |                      |  |  |
| Aplikace pro BOZP a PO.<br>Verze aplikace: 1.0      |                |                                              |                        |                                  |                      |  |  |
| Vytvořil Martin Charvát v rámci absolventské práce. |                |                                              |                        |                                  |                      |  |  |
| C 2019                                              |                |                                              |                        |                                  |                      |  |  |

*Zdroj: Vlastní zpracování*

#### **2.5.4 BOZP – APP<sup>2</sup>**

Webová aplikace vytvořená k této diplomové práci. Jedná se o základní aplikaci pro správu agendy BOZP a PO včetně hlídání hygienického limitu pro přenášení váhy. V aplikaci je možné spravovat zaměstnance (přidávat zdravotní dokumentaci, odbornosti), školení (vstupní, periodické, mimořádné), úrazy, hasicí přístroje a revize. Popis aplikace je popsán dále v diplomové práci (Návrh aplikace).

<span id="page-37-0"></span>*Obr. 2.11 Hlavní stránka aplikace BOZP - APP*

| $\bigcirc$ BOZP - APP <sup>2</sup> |                        |                                   |                                                        |                                 | Martin Charvát |
|------------------------------------|------------------------|-----------------------------------|--------------------------------------------------------|---------------------------------|----------------|
| <b>88</b> Dashboard                | Dashboard              |                                   |                                                        |                                 |                |
| El Zaměstnanci                     |                        |                                   |                                                        |                                 |                |
| $\equiv$ Školení                   | POČET ZAMĚSTNANCŮ<br>8 | POČET ÚRAZŮ<br>$\frac{1}{2}$<br>3 | <b>PROPADLÉ REVIZE</b><br>$\mathbf{G}$<br>$\mathbf{O}$ | UŽIVATELÉ BEZ ŠKOLENÍ<br>Ė<br>6 | Ê              |
| Li Úrazy                           |                        |                                   |                                                        |                                 |                |
| <sup>1</sup> Hasicí přístroje      |                        |                                   |                                                        |                                 |                |
| <b>Revize</b>                      |                        |                                   |                                                        |                                 |                |
| <b>Objednávky</b>                  |                        |                                   |                                                        |                                 |                |
| ADMIN -                            |                        |                                   |                                                        |                                 |                |
| 221 Uživatelé                      |                        |                                   |                                                        |                                 |                |
|                                    |                        |                                   |                                                        |                                 |                |

*Zdroj: Vlastní zpracování*

## **3 Vazby BOZP do logistických procesů**

Bezpečnost a ochrana zdraví při práci (BOZP) má neoddiskutovatelné místo v logistice. Všechny logistické procesy se musí řídit platnou legislativou BOZP České republiky.

## **3.1 Bezpečnost práce**

Bezpečnost a ochrana zdraví pří práci bývá z praxe stále v některých firmách podceňovanou a s odporem branou součást logistických procesů. Stále se lze setkat s Českými firmami, které přistupují k BOZP nedostatečně nebo laxně.

V České republice je stěžejní právní předpis pro BOZP zákon číslo 262/2006 Sb. Ten udává povinnosti a práva jak zaměstnavateli, tak i samotnému zaměstnanci. Hlavními právními předpisy v České republice jsou [36]:

- Zákon č. 262/2006 Sb., zákoník práce
- Zákon č. 309/2006 Sb., zákon o zajištění dalších podmínek BOZP
- Zákon č. 258/2000 Sb., o ochraně veřejného zdraví
- Zákon č. 174/1968 Sb., o statním odborném dozoru
- Zákon č. 251/2005 Sb., o inspekci práce
- Nařízení vlády č. 361/2007 Sb., kterým se stanoví podmínky ochrany zdraví při práci
- Nařízení vlády č. 101/2005 Sb., o podrobnějších požadavcích na pracoviště a pracovní prostředí
- Nařízení vlády č. 378/2001 Sb. kterým se stanoví bližší požadavky na bezpečný provoz a používání strojů, technických zařízení, přístrojů a nářadí
- Nařízení vlády č. 201/2010 Sb., o způsobu evidence úrazů hlášení a zasílání záznamu o úrazu
- Nařízení vlády č. 362/2005 Sb., o bližších požadavcích na BOZP při práci na pracovišti s nebezpečím pádu z výšky nebo do hloubky
- a další

Zejména zákon č. 309/2006 Sb., kterým se upravují další požadavky bezpečnosti a ochrany zdraví při práci, ukládá povinnost zaměstnavateli dle §9 zajištovat a vyhodnocovat rizika. Zároveň nám tento paragraf říká že:

- o Vyhodnocení rizik může provádět zaměstnavatel sám, pokud má k tomu potřebné znalosti a má nejvýše 25 zaměstnanců
- o Vyhodnocení rizik při 26 až 500 zaměstnanci může zaměstnavatel provádět sám, pokud je sám odborně způsobilý nebo jednou a více odborně způsobilými osobami (OZO)
- o Vyhodnocení rizik u více než 500 zaměstnanci může provést pouze jedna nebo více osob odborně způsobilých

Rizikem nazýváme jakýkoliv negativní následek při vykonávání práce, který může nastat. Neugebauer [10, s. 13] definuje riziko jako:

"kombinace četnosti nebo pravděpodobnosti výskytu specifikované nebezpečné události a jejích následků*"*

Oudová [5] dále dělí BOZP na:

- o **Reaktivní přístup** kdy opatření se zavádějí až jako reakce na nějakou mimořádnou událost (pracovní úraz)
- o **Preventivní přístup** kdy opatření se zavádí ještě před zahájením práce za pomocí vyhodnocování rizik

<span id="page-39-0"></span>*Tab. 3.1 Statistika smrtelných úrazů 2008-2017*

|      | smrtelné pracovní úrazy |                |             |  |  |  |
|------|-------------------------|----------------|-------------|--|--|--|
| Rok  | celkem                  | žen            | mladistvých |  |  |  |
| 2008 | 174                     | 8              |             |  |  |  |
| 2009 | 103                     | 8              | O           |  |  |  |
| 2010 | 121                     | 11             | n           |  |  |  |
| 2011 | 125                     | 8              | O           |  |  |  |
| 2012 | 113                     | $\overline{2}$ | n           |  |  |  |
| 2013 | 110                     | 7              | ŋ           |  |  |  |
| 2014 | 116                     | 1              | ŋ           |  |  |  |
| 2015 | 132                     | 12             | n           |  |  |  |
| 2016 | 105                     | 4              |             |  |  |  |
| 2017 | 94                      | 4              |             |  |  |  |

*Zdroj: Výzkumný ústav bezpečnosti práce, v. v. i.*

Z tabulky [\(Tab. 3.1](#page-39-0)[Tab. 1.1](#page-20-0)) můžeme vyčíst, že až v roce 2017 klesl počet smrtelných úrazů pod hranici 100 a od roku 2016 má sestupnou tendenci. Je zajímavé, že oproti roku 2008 je smrtelných pracovních úrazů téměř o polovinu méně.

#### **3.1.1 Povinnosti zaměstnavatele**

Zaměstnavatel, ať už se jedná o fyzickou nebo právnickou osobu, který má alespoň jednoho zaměstnance je povinen ze zákona zajistit BOZP. Mezi jeho hlavní povinnosti patří [33; 34]:

#### **Zajištění školení BOZP a PO**

- o **Vstupní školení** je školení prováděné při nástupu nového zaměstnance, je zde seznámen s právními předpisy
- o **Periodické školení** Školení BOZP a PO zaměstnanců periodicky, nejčastěji jednou za rok
- o **Mimořádné školení** je školení prováděné jako protiopatření při vzniklé výjimečné situaci (úraz, skoro nehoda) nebo jako doplňkové školení BOZP například při porušení předpisů BOZP zaměstnancem

Při školení zaměstnanců je důležité podat BOZP a PO jasně a srozumitelně, aby každý jasně chápal jeho principy.

#### **Vést a zpracovávat dokumentaci BOZP**

Dokumentace je soubor dokumentů, který zajišťuje prevenci rizik na pracovišti. Jedná se například o Kategorizaci prací, Rizika, Požární řád, Evakuační řád, atd.

#### **Zajistit pracovnělékařské služby**

Každý zaměstnanec se před nástupem musí podrobit lékařskému vyšetření.

#### **Dokumentovat pracovní úrazy**

Každý zaměstnavatel je povinen vést knihu úrazů (v papírové podobě nebo elektronicky), ve které se evidují všechny pracovní úrazy. Všechny úrazy je nutné zaměstnavatelem prošetřit, nahlásit na příslušná místa (například inspektorát práce) a v případě pracovního úrazu provést protiopatření, aby se úraz neopakoval.

#### **Poskytování OOPP**

Zaměstnavatel je dle zákoníku práce povinen vybavit své zaměstnance osobními ochrannými pracovními prostředky na základě vyhodnocených rizik v případě, že není nijak možné riziko omezit nebo odstranit.

#### **Provádět revize**

Zaměstnavatel je povinen provádět revize všech svých zařízení (například regály, elektrické spotřebiče atd.)

#### **Vybavit pracoviště protipožárním vybavením**

Zaměstnavatel je dle stupně zařazení požárního nebezpečí povinen pracoviště vybavit prostředky pro hašení jako jsou například hasicí přístroje.

#### **3.1.2 Povinnosti zaměstnance**

Zaměstnanec kromě práv má v BOZP i povinnosti. Jeho práva a povinnosti jsou hlavně [35]:

#### **Práva zaměstnance**

- o Od zaměstnavatele zajištění BOZP
- o Zaměstnanec má právo na informace o rizikách své práce
- o Právo, jak se před možnými riziky chránit
- o Zaměstnanec má právo odmítnout vykonat práci, kdy může dojít k ohrožení zdraví nebo života přímo zaměstnance nebo jiných osob

#### **Povinnosti zaměstnance**

- o Zaměstnanec je povinen se zúčastnit pravidelných školení BOZP
- o Vykonat prověrku BOZP
- o Podrobit se prohlídkám firemního (podnikového) lékaře
- o Dodržovat právní předpisy
- o Nepožívat na pracovišti návykové nebo alkoholické nápoje (u alkoholu jsou výjimky zejména u zaměstnanců pracujících v horkých provozech a u zaměstnanců jejichž náplní je požívání alkoholu)
- o Podrobit se zkoušce na alkohol nebo návykovou látku
- o Hlásit zaměstnavateli (či nadřízenému) všechny závady na pracovišti ohrožující jeho život nebo zdraví, či ohrožující život nebo zdraví jiných osob

#### **3.2 BOZP a skladování**

Skladování představuje velmi vysoké riziko nejen pro zaměstnance, ale i pro samotný materiál. Jak udává Kočí [11], ve všech skladech nebo jiných místech pro skladování, musí být viditelně umístěny tabulky s maximální nosností podlahy. U skladování sypkých materiálů musí být vyznačeno maximální skladovací výška nad podlahou. Dalším požadavkem je nutnost vyvěšení provozního řádu skladu. Ten dle ČSN 26 9030 má obsahovat:

- Odpovědnou osobu
- Organizační a bezpečnostní opatření při
	- o Manipulaci
	- o Obsluze skladovacích zařízení
	- o Pohybu osob
- Termíny prohlídek skladovacích zařízení
- Vyhrazení provozních a neprovozních ploch
- Organizaci školení, kontrol a přezkoušení zaméstnanců
- A další

Při manipulaci s materiálem je potřeba vymezení manipulačního prostoru, do kterého mají nepovolané osoby přístup zakázán. Při skladování je potřeba, aby všechny pochozí cesty nebo komunikace byly neustále průjezdné.

Při skladování pohonných hmot nebo jiných hořlavých kapalin a maziv musí sklad splňovat požadavky na protipožární opatření. U vstupu do skladu musí být umístěn (viditelně) seznam oprávnéných osob.

#### **Hygienický limit pro ruční manipulaci s břemeny**:

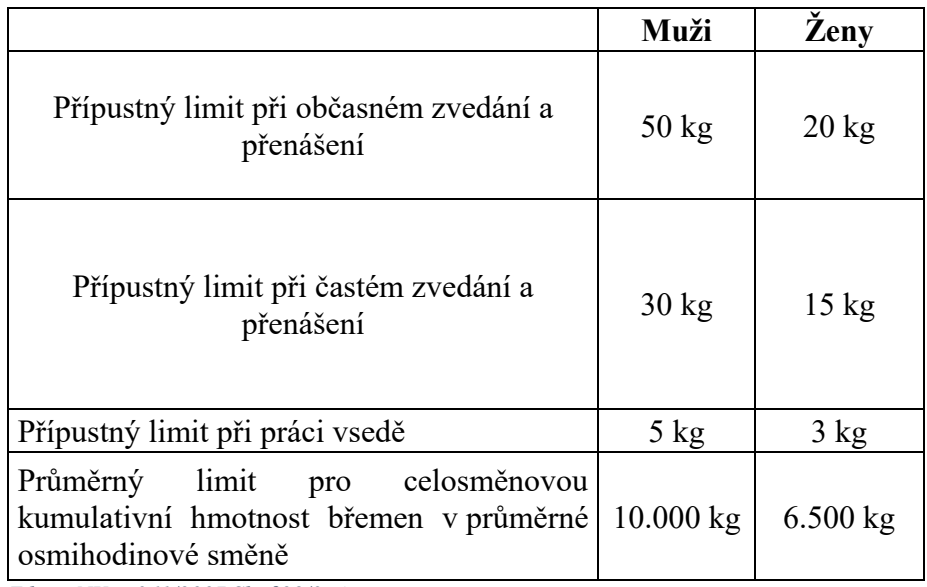

*Tab. 3.2 Fyzická zátěž s ručně manipulovanými břemeny*

*Zdroj: NV č. 361/2007 Sb. §29/3, 4*

## **3.3 BOZP a doprava**

V České republice zajišťuje BOZP v dopravě (silniční, drážní, lodní a letecké) **Nařízení vlády č. 168/2002 Sb.,** kterým se stanoví způsob organizace práce a pracovních postupů, které je zaměstnavatel povinen zajistit při provozování dopravy dopravními prostředky. Doprava patří z pohledu BOZP k těm rizikovějším profesím. BOZP v dopravě je často opomíjeno ze strany firem a porušováno ze strany zaměstnanců (řidičů).

Dnes, pomocí moderních technologií, můžeme sledovat řidiče kdekoliv na světě v reálném čase a vyhodnocovat tak informace.

Mezi nejčastější rizika patří:

- Dopravní nehody
	- o Nedodržování dopravních předpisů
	- o Nedodržování bezpečnostních přestávek (únava)
- Špatně zajištěný náklad
- Alkohol a omamné látky
- Ekologické havárie
- Technické závady

#### **1.1.1 Povinnosti dopravce v BOZP**

Doprava v rámci logistiky je dnes natolik komplikovaná s možností velkého potenciálu rizik, že ji náleží obzvlášť velká pozornost ze strany legislativy. Mimo jiné mezi povinnosti dopravce patří:

- Zpracovaná směrnice BOZP a pravidla pro dopravu
- Zpracovaná dokumentace BOZP a PO
- Analyzovat a vyhodnocovat rizika
- Poskytovat zaměstnancům vhodné osobní ochranné pracovní pomůcky
- Školit své zaměstnance (řidiče se zaměřením na jejich profesi)

Jak uvádí portál Bezpečnosti práce [16], školení řidičů je zákonem daná povinost kterou definuje **zákon č. 247/2000 Sb.** Zákon o získávání a zdokonalování odborné způsobilosti k řízení motorových vozidel a o změnách některých zákonů.

#### **3.4 Požární ochrana**

Nejdůležitějším předpisem pro požární ochranu je **Zákon č. 133/1985 Sb.,** České národní rady o požární ochraně. Zákon řeší mnoho témat související s řešením požární ochrany budov a pracovišť.

#### **3.4.1 Hasicí přístroje**

Hasicí přístroje slouží k hašení požáru v jeho rané fázi. Hasicí přístroje dělíme na přenosné, pojízdné, dále podle hasicí přístroj pod stálým tlakem nebo s tlakovou patronou. Všechny hasicí přístroje musí být minimálně jednou ročně zkontrolovány odborně způsobilou osobou ke kontrole hasicích přístrojů. Dále hasicí přístroje dělíme dle hasiva [15]:

- o **Vodní** vhodný na hašení pevných látek, nelze s ním hasit požár pod proudem!
- o **Pěnový** tento typ hasicího přístroje vytváří na povrchu pěnu, která zamezuje přísun vzduchu, a tak uhasí požár. Vhodný je na hašení například benzínu, ale stejně jako u vodního s ním nelze hasit požár pod proudem
- o **Sněhový**  tento typ hasicího přístroje používá k hašení takzvaný dusivý účinek. Při hašení nijak nepoškozuje hořící materiál a lze s ním tak hasit

například potraviny. Lze s ním hasit také požáry pod elektrickým napětím do 1000 V. Není vhodný na hašení sypkých materiálů z důvodu, že hasivo je uvolňováno značným tlakem a došlo by k "rozfoukání" hořícího materiálu.

o **Práškové** – jedná se téměř o univerzální hasicí přístroj, neboť dokáže hasit všechny třídy požáru, včetně požárů pod elektrickým napětím. Není vhodný na hašení sypkých materiálů (piliny atd.)

## **4 Návrh aplikace pro sledování termínů a limitů**

Při návrhu jakékoliv aplikace je důležité znát přesné zadání. Často návrhu aplikace předchází schůzka se zákazníkem (zadavatelem) kde se řeší všechny drobnosti a detaily aplikace, aby v budoucnosti nedošlo k nepochopení. Důležitým faktorem při návrhu aplikace je rozhodnutí, jaké technologie se pro danou aplikaci použijí, kde aplikace bude fungovat (prostředí). Dalším důležitým faktorem je pak rozpočet zákazníka.

#### **4.1 Návrh aplikace**

Prvním rozhodnutím, jak bude aplikace pro správu agendy BOZP fungovat bylo rozhodnutí, že aplikace bude webová aplikace. Když se vrátíme do kapitoly s informačními systémy, zjistíme že všechny aplikace jsou na bázi webové aplikace. Je to z důvodu centrální databáze, kde se všichni uživatelé připojují k jedné konkrétní databázi. Výhodou webových aplikací před desktopovými je fakt, že k aplikaci se dát přistupovat odkudkoliv kde je internetové připojení.

#### **4.1.1 Výběr technologii**

Pro tuto webovou aplikaci je použit kromě standartního HTML5 a CSS3 také skriptovací jazyk PHP spolu s JavaScriptem. Přesněji, je použit pro rychlý a pohodlný vývoj český framework Nette ve verzi 2.4[14]. Tento framework splňuje všechny hlavní požadavky na moderní a agilní vývoj. Jedná se o nejpopulárnější framework v České republice a třetí celkově ve světě [31]. Framework je postaven na architektuře MVC.

Základní kostrou aplikace je použita volně dostupná responzivní šablona SB Admin 2, která byla upravena pro potřeby aplikace [30]. Jedná se o volně dostupnou šablonu v licenci MIT.

Framework Nette je postaven na architektuře MVC. MVC je návrhový vzor, který zajistí opětovné použití řešení opakujícího se problému v aplikaci [32]. MVC je složení prvních písmen ze tří anglických slov Model, View a Controller (v Nette je označován jako Presenter).

#### **Model**

Model má v aplikaci na starosti veškerou logiku, zejména databázové dotazy (komunikace s databází).

#### **View**

View neboli pohled má na starosti veškeré zobrazení výstupu uživateli. V Nette se používá šablonovací systém Latte, který přináší další výhody a zlepšení. Zejména má intuitivní syntaxi a už v sobě řeší bezpečnostní prvky jako je ochrana před XSS útokem [29].

#### **Controller (Presenter)**

Controller v aplikaci zajišťuje komunikaci mezi modelem a pohledem. V Nette je controller (presenter) třída, ve které jsou funkce. Nette nám už pak samo zajišťuje routování. Například v aplikaci máme třídu EmployeePresenter a v ní výchozí funkci actionDefault, framework sám vytvoří url http://diplomka.martincharvat.eu/**employee**/.

#### <span id="page-47-0"></span>*Obr. 4.1 Kus kódu aplikace*

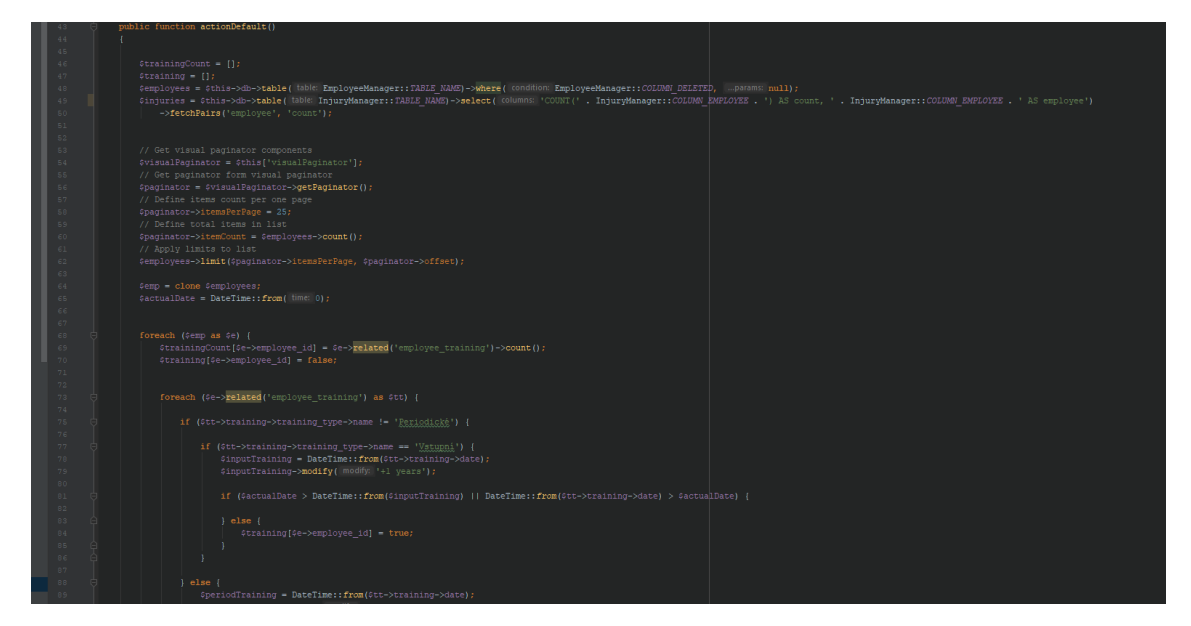

*Zdroj: Vlastní zpracování*

#### **4.1.2 Databáze**

Jednoznačně důležitým faktorem při návrhu aplikace je volba vhodné databáze. Jedná se o základní pilíř, který je nesmírně důležitý pro chod a stabilitu systému. Špatně navržená databáze může do budoucna přinést značné komplikace ať už od pomalé rychlosti, tak po

fatální selhání. Důležitým prvkem je také bezpečnost databáze. V současnosti je na trhu několik databází, komerčních i volně dostupných. Příkladem komerčních je například databáze Oracle nebo MSSQL. Volně dostupné databáze jsou stále oblíbený MySQL nebo PostgreSQL [9].

Pro účely diplomové práce postačí volně dostupná databáze MySQL. Přehled tabulek a jejich provázání je patrný v ER diagramu [\(Obr. 4.2\)](#page-48-0).

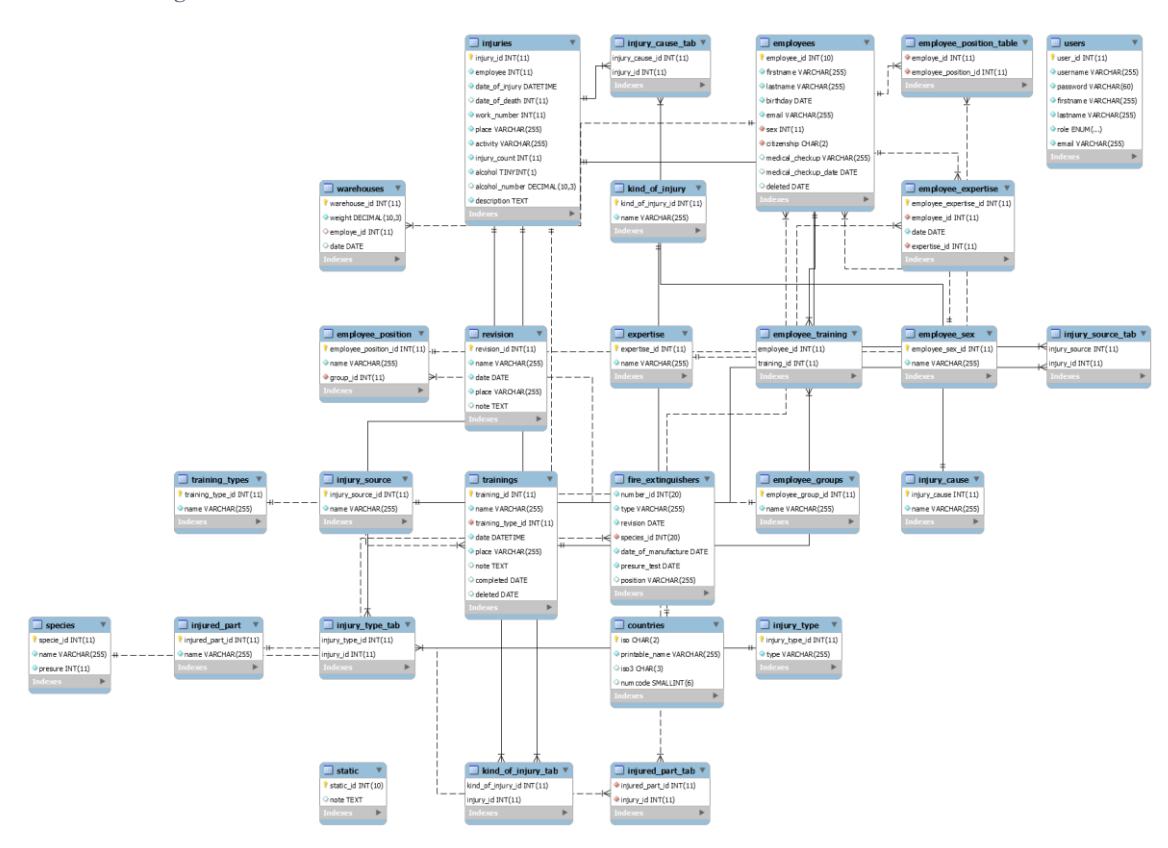

<span id="page-48-0"></span>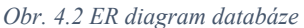

*Zdroj: Vlastní zpracování*

#### **4.1.3 Bezpečnost**

Velký důraz musí být kladen na bezpečnost aplikace. Například Hanáček [8] definuje základní princip bezpečnosti především to, aby přístup k datům měli jen oprávněné (přihlášené) osoby, aby se dalo zjistit, kdo je vytvořil nebo smazal. Z tohoto důvodu bude aplikace přístupná pouze přihlášeným uživatelům.

#### **GDPR**

Protože se v aplikaci pracuje s osobními údaji, měla by aplikace také splňovat nařízení Evropského parlamentu a Rady (EU) č. 2016/679 ze dne 27. dubna 2016 o ochraně osobních údajů.

#### **4.1.4 Nasazení a testování**

Pro potřeby této diplomové práce je aplikace nasazena a přístupná k testování na adrese [http://diplomka.martincharvat.eu.](http://diplomka.martincharvat.eu/) Aplikace je nasazena na webhostingu autora diplomové práce.

#### **Přístup do aplikace**:

Uživatelské jméno: admin

Heslo: Vslg2019

#### **4.2 Popis aplikace**

#### **4.2.1 Úvodní strana – dashboard**

Po úspěšném přihlášení do aplikace se zobrazí úvodní stránka (dashboard) se čtyřmi panely. První panel zobrazuje celkový počet zaměstnanců, druhý počet úrazů, třetí počet propadlých revizí (revize které jsou po datu, kdy měly být obnoveny) a čtvrtý ukazuje počet uživatelů (zaměstnanců) bez školení (pokud propadne školení, které je jednou ročně).

<span id="page-49-0"></span>*Obr. 4.3 Úvodní stránka aplikace*

| $BOZP - APP2$                 |                                                                    | Martin Charvát                                                                                       |
|-------------------------------|--------------------------------------------------------------------|----------------------------------------------------------------------------------------------------|
| <b>@</b> Dashboard            | Dashboard                                                          |                                                                                                    |
| El Zaměstnanci                |                                                                    |                                                                                                    |
| $\equiv$ Školení              | <b>POČET ZAMĚSTNANCŮ</b><br>POČET ÚRAZŮ<br>$\frac{1}{2}$<br>3<br>8 | <b>PROPADLÉ REVIZE</b><br><b>UŽIVATELÉ BEZ ŠKOLENÍ</b><br>Ė<br>$\mathbb{E}$<br>自<br>6<br>$\mathbf 0$ |
| - El Úrazy                    |                                                                    |                                                                                                    |
| <sup>1</sup> Hasicí přístroje |                                                                    |                                                                                                    |
| <b>Nevize</b>                 |                                                                    |                                                                                                    |
| 牌 Objednávky                  |                                                                    |                                                                                                    |
| ADMIN                         |                                                                    |                                                                                                    |
| 22 Uživatelé                  |                                                                    |                                                                                                    |
|                               |                                                                    |                                                                                                    |

*Zdroj: Vlastní zpracování*

#### **4.2.2 Zaměstnanci**

Prvním modulem v aplikaci je správa zaměstnanců. Jedná se o přehlednou tabulku s identifikačním číslem zaměstnance, jeho jménem, datumem narození, pozicí, celkovou váhou pro aktuální den, informací o zdravotní prohlídce (pokud zaměstnanec má zdravotní prohlídku dá se po kliknutí stáhnout), počtu školení a počtu úrazů. Poslední sloupec je vyhrazen pro dvě tlačítka detail a smazání. Při smazání je nejdříve uživatel vyzván k potvrzení smazání. Tlačítko "Přidat zaměstnance" a "Detail" vede na stejný formulář, jen s rozdílem že při detailu jsou vyplněné údaje zaměstnance.

Na Obr. 4.4 [Přehled zaměstnanců](#page-50-0) jsou někteří zaměstnanci zvýrazněni červeně. Toto zvýraznění se objeví, pokud u uživatele není nastavena zdravotní prohlídka nebo zaměstnanec nemá platné školení, ať už vstupní nebo prošlé periodické. Zvýraznění má upozornit, že zaměstnanci chybí školení nebo zdravotní prohlídka.

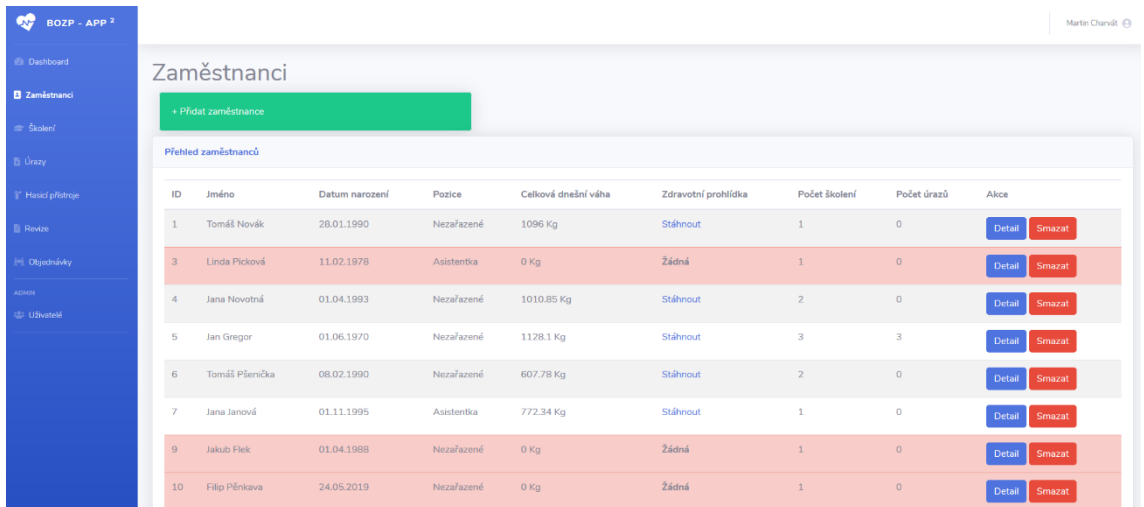

#### <span id="page-50-0"></span>*Obr. 4.4 Přehled zaměstnanců*

*Zdroj: Vlastní zpracování*

Při kliknutí na "Přidat zaměstnance" nebo na tlačítko "Detail" u zaměstnance se zobrazí editační stránka s formulářem kde lze vyplnit informace o zaměstnanci, pokud jsme na detailu existujícího zaměstnance, zobrazí se zde i tabulka s odbornostmi a tlačítkem pro jejich přidání. Poslední informací je zde seznam školení. Zde se pouze zobrazují školení, která zaměstnanec absolvuje nebo bude absolvovat (na funkci, zda má platné školení nemá vliv, jde pouze o přehled).

<span id="page-51-0"></span>*Obr. 4.5 Formulář na vytvoření nového zaměstnance*

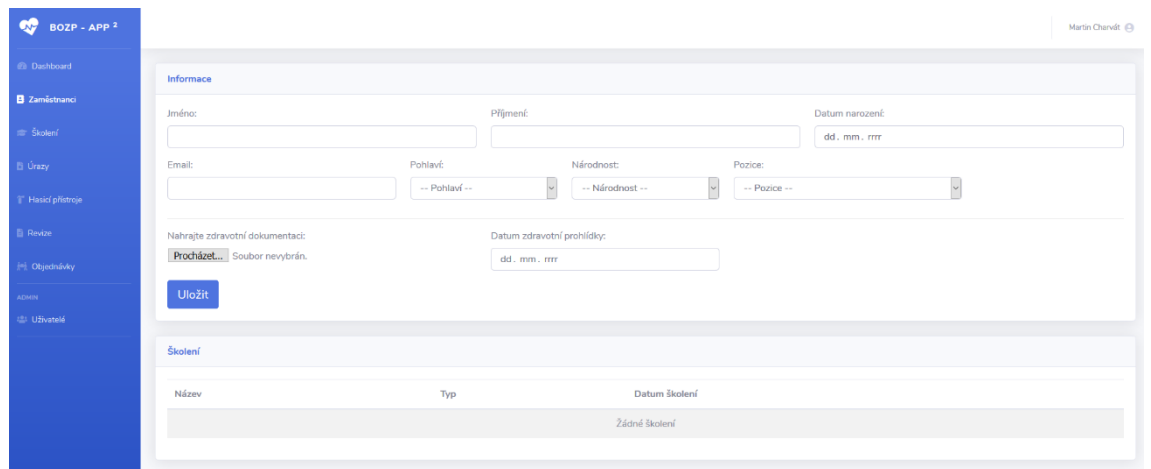

*Zdroj: Vlastní zpracování*

Z Obr. 4.5 [Formulář na vytvoření nového zaměstnance](#page-51-0) vidět formulář pro přidání / editaci zaměstnance. Formulář nabízí základní informace o zaměstnanci:

- o Jméno
- o Příjmení
- o Datum narození
- o Email
- o Pohlaví
- o Národnost
- o Pozice (pracovní)
- o Nahrání souboru zdravotní dokumentace
- o Datum prohlídky
- o Pokud již zdravotní prohlídka existuje, zobrazí se možnost ji smazat

Pokud jsme na detailu již existujícího zaměstnance, zobrazí se tabulka s odborností a tlačítkem pro přidání odbornosti. Jedná se o jednoduchý formulář pro přidání Odbornosti z číselníku a její platnosti.

<span id="page-52-1"></span>*Obr. 4.6 Formulář přidání odbornosti*

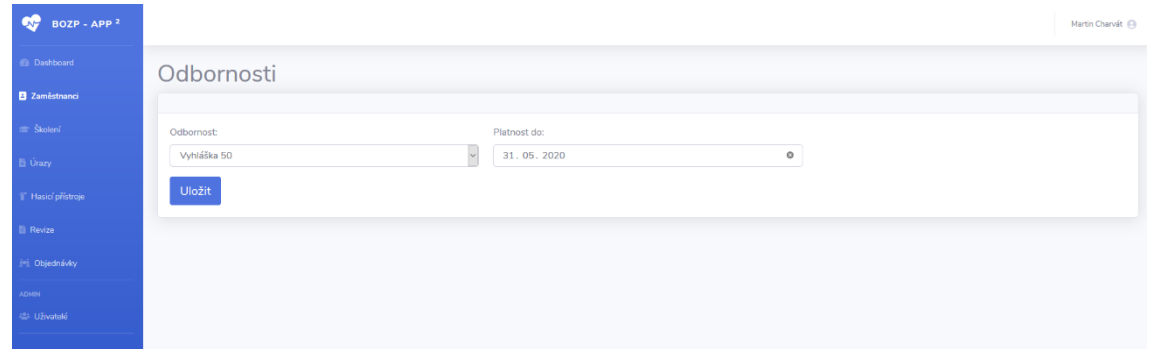

*Zdroj: Vlastní zpracování*

#### **4.2.3 Školení**

Druhým modulem v menu je školení. Zde je přehledná tabulka všech budoucích a minulých školení zaměstnanců. Tabulka zobrazuje název školení, typ, datum uskutečnění školení, místo školení a případná poznámka. Oproti jiným tabulkám zde chybí možnost smazání, což je žádoucí s ohledem dohledatelnosti školení zaměstnanců. Možnost editace zůstává po kliknutí na tlačítko "Detail". Pro přidání nového školení slouží tlačítko nad tabulkou "Přidat školení". Oboje tlačítka vedou na stejný formulář, jen s rozdílem, že detail existujícího školení bude mít předvyplněné hodnoty ve formuláři. Vedle tlačítka pro přidání školení je tlačítko pro zobrazení kalendáře školení.

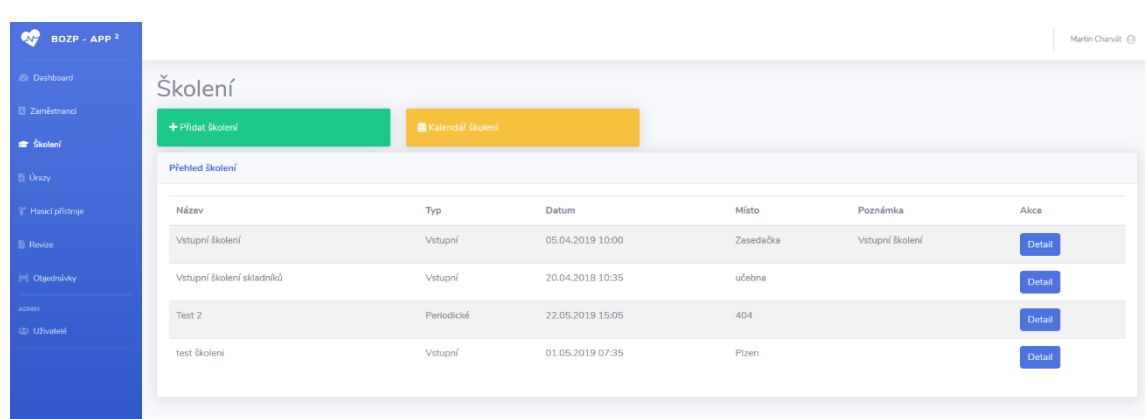

<span id="page-52-0"></span>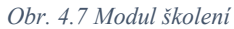

*Zdroj: Vlastní zpracování*

[Obr. 4.7](#page-52-0) zobrazuje editační formulář pro školení.

#### <span id="page-53-0"></span>*Obr. 4.8 Formulář pro školení*

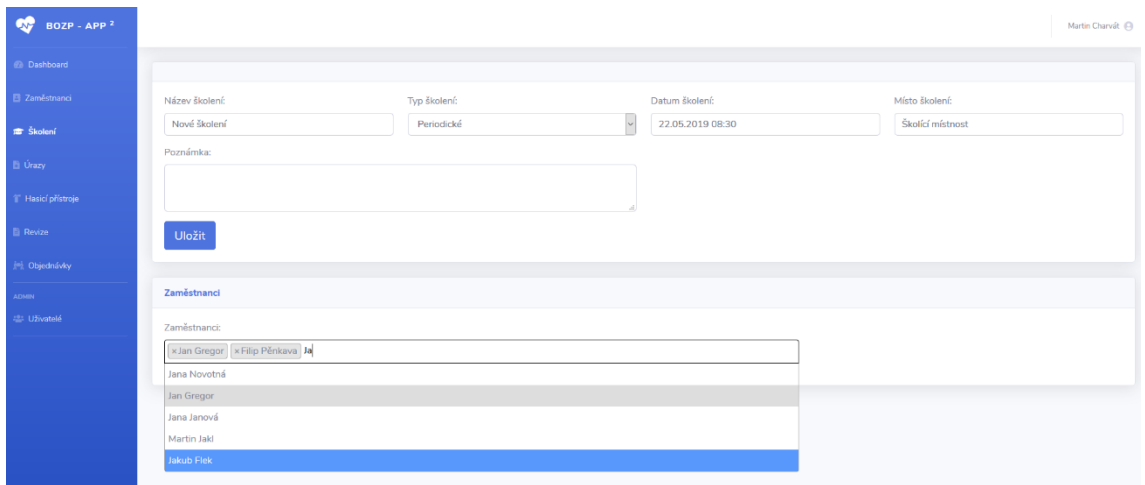

*Zdroj: Vlastní zpracování*

Ve formuláři pro školení nalezneme tyto prvky:

- o Název školení
- o Typ školení jedná se o číselník s výběrem Vstupní, Periodické, Speciální
- o Datum školení lze zadat jen do budoucnosti
- o Místo školení
- o Poznámka (není povinná)
- o Výběr zaměstnanců

Zajímavostí na tomto formuláři je přidávání zaměstnanců. V budoucnu může být zaměstnanců více a zobrazení všech na jednou může být nepřehledné. Zde je použit prvek multiselect, na který je přidán plugin Select2. Jedná se o vylepšení formulářových prvků pomocí jQuery (js). Princip fungování je ten, že po zadání jména se vydá Ajaxový požadavek do databáze (přes PHP) s dotazem na vyhledání zaměstnance. Pokud existuje shoda (i vícenásobná) vrátí se do výběru vyhledaná jména která odpovídají hledání. Po kliknutí se jméno přidá. Odstranění jména ze selectu (výběru) je možné pomocí křížku u jména.

#### **4.2.4 Úrazy**

V aplikaci také nechybí ani přehled a správa pracovních úrazů. V této aplikaci se jedná o největší formulář. Jako u jiných modulů i zde se nachází přehledná tabulka. V tabulce se nachází identifikační číslo úrazu, jméno zaměstnance, datum a čas úrazu, typ úrazu a tlačítka pro editaci (zobrazení detailu) nebo smazání úrazu. Stejně jako u jiných modulů je nad tabulkou tlačítko pro přidání nové položky, v tomto případě nového úrazu.

<span id="page-54-0"></span>*Obr. 4.9 Modul úrazy*

| BOZP - APP <sup>2</sup><br><b>CO</b> |                |             |                   |                                 | Martin Charvát |
|--------------------------------------|----------------|-------------|-------------------|---------------------------------|----------------|
| @ Dashboard                          | Úrazy          |             |                   |                                 |                |
| <b>El Zaměstnanci</b>                |                |             |                   |                                 |                |
| <sup>2</sup> Školení                 | + Přidat úraz  |             |                   |                                 |                |
| <b>B</b> Úrazy                       | Přehled úrazů  |             |                   |                                 |                |
| I Hasicí přístroje                   | ID             | Zaměstnanec | Datum a čas úrazu | Typ úrazu                       | Akce           |
| <b>E</b> Revize                      | $\overline{4}$ | Jana Janová | 01.05.2019 22:35  | ostatní                         | Detail Smazat  |
| (% Objednávky                        | 5              | Jana Janová | 10.04.2019 23:47  | s hospitalizací delší než 5 dnů | Detail Smazat  |
| <b>ADMIN</b><br><b>Uživatelé</b>     | 6              | Jan Gregor  | 03.05.2019 01:34  | smrtelném                       | Detail Smazat  |

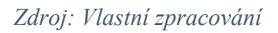

Při kliknutí na "Přidat úraz" nebo "Detail" se zobrazí velký formulář pro přidání / úpravu úrazu. Formulář se skládá z:

- o Typ úrazu
- o Výběr zaměstnance
- o Datum a čas úrazu
- o Počet hodin odpracovaných před úrazem
- o Místo, kde k úrazu došlo
- o Činnost, při kterém došlo k úrazu
- o Zraněná část těla
- o Druh zranění
- o Počet zraněných osob celkem
- o Zdroj úrazu
- o Příčina úrazu
- o Kontrola na přítomnost alkoholu
- o Popis úrazu

#### **Typ úrazu**

Zde je pevný číselník s výběrem typu úrazu:

- o Smrtelný
- o Bez pracovní neschopnosti
- o S hospitalizací delší než 5 dnů
- o Ostatní

Pokud je vybrán typ úrazu jako smrtelný, zobrazí se v údaji o úraze datum úmrtí zaměstnance.

#### **Zaměstnanec**

Zde je stejný plugin jako při výběru zaměstnanců v modulu školení se stejným principem jen s rozdílem, že lze vybrat pouze jednoho zaměstnance.

#### **Zraněná část těla** a **Druh zranění**

Jedná se o číselníky dle přílohy č. 3 k nařízení vlády č. 201/2010 Sb.

#### **Kontrola na alkohol**

Pokud je zaškrtnuto "Ano", přidá se položka pro zadání naměřené hodnoty.

<span id="page-55-0"></span>*Obr. 4.10 Část formuláře pracovního úrazu*

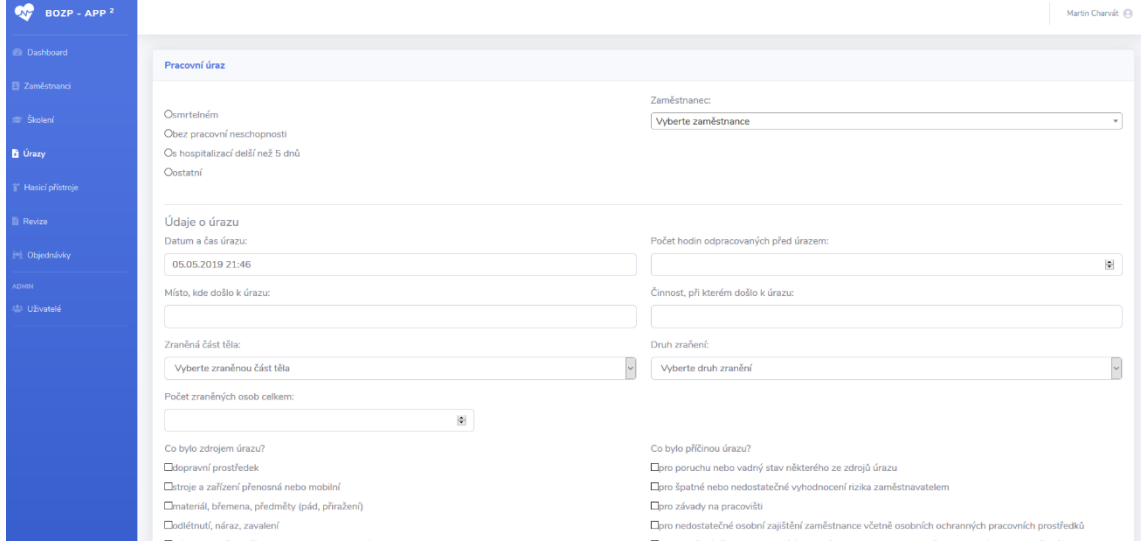

*Zdroj: Vlastní zpracování*

#### **4.2.5 Hasicí přístroje**

Dalším modulem je z oblasti požární ochrany. Jedná se o modul, který se mi u žádného IS pro BOZP nepodařilo nalézt, přitom požární ochrana je stejně tak důležitá jako bezpečnost práce.

Při otevření tohoto modulu je zobrazena tabulka s hasicími přístroji obsahující číslo HP (unikátní), typ hasicího přístroje (každý výrobce má různé typové označení), datum výroby, druh HP, revize HP (periodická), tlaková zkouška, umístění a tlačítka akcí "Detail" a "Smazat".

#### <span id="page-56-0"></span>*Obr. 4.11 Modul hasicí přístroje*

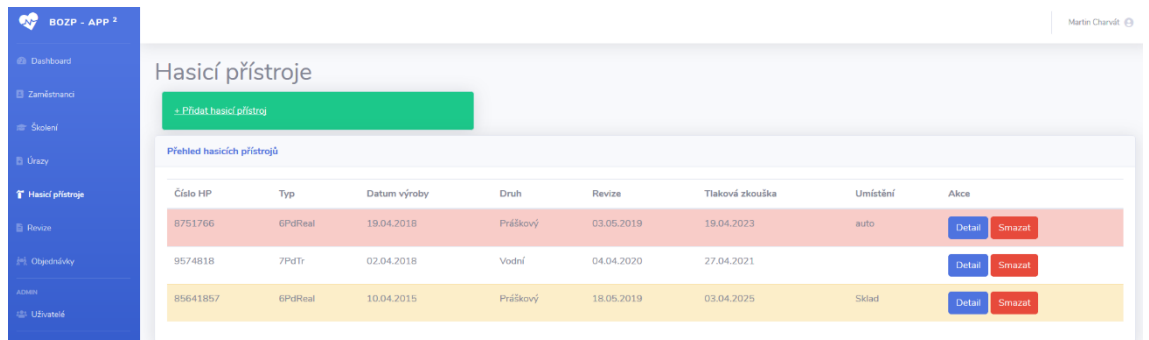

*Zdroj: Vlastní zpracování*

Na [Obr. 4.11](#page-56-0) je vidět barevné zvýraznění dvou hasících přístrojů. Červené zvýraznění značí, že hasícímu přístroji propadla revize (periodická, jednou ročně), nebo tlaková zkouška. Pokud se jeden z těchto termínů přiblížil na 3 měsíce a méně, řádek se podbarví žlutě jako varování na blížící se konec platnosti. Přidání nového hasícího přístroje zajišťuje opět tlačítko nad tabulkou "Přidat hasící přístroj" a pro detail (editaci) stávajícího tlačítko "Detail".

<span id="page-56-1"></span>*Obr. 4.12 Detail hasicího přístroje*

| $\bullet$ BOZP - APP <sup>2</sup> |                 |               |                        |         |                  |         |       | Martin Charvát        |
|-----------------------------------|-----------------|---------------|------------------------|---------|------------------|---------|-------|-----------------------|
| <b>@</b> Dashboard                | Hasicí přístroj |               |                        |         |                  |         |       |                       |
| Zaměstnanci                       | Číslo HP        |               | Typ HP:                |         | Datum revize:    |         | Druh  |                       |
| im Školení                        | 9574818         | $\frac{1}{2}$ | 7PdTr                  |         | 04.04.2019       | $\circ$ | Vodní | $\check{\phantom{a}}$ |
| h Úrazy                           | Datum výroby:   |               | Datum tlakové zkoušky: |         | <b>Umístění:</b> |         |       |                       |
| T Hasicí přístroje                | 02.04.2018      | $\circ$       | 27.04.2018             | $\circ$ |                  |         |       |                       |
| <b>Revize</b>                     | Uložit          |               |                        |         |                  |         |       |                       |
| M. Objednávky                     |                 |               |                        |         |                  |         |       |                       |
| ADMIN                             |                 |               |                        |         |                  |         |       |                       |
| 121 Uživatelé                     |                 |               |                        |         |                  |         |       |                       |

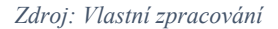

V detailu hasicího přístroje se nachází pouze formulář s prvky:

- o Číslo HP
- o Typ HP
- o Datum revize (datum kdy byla revize provedena)
- o Druh HP číselník (Vodní, Práškový, Pěnový, Sněhový)
- o Datum výroby
- o Datum tlakové zkoušky
- o Umístění HP

#### **4.2.6 Revize**

Předposledním modulem v aplikaci je správa revizí. Jde o jednoduchou tabulku s revizemi. V tabulce je název revize, datum příští revize, místo, poznámka (nepovinná) a tlačítka akcí "Detail" a "Smazat". Nad tabulkou je tlačítko pro přidání nové revize.

<span id="page-57-0"></span>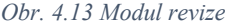

| $\bigcirc$ BOZP - APP <sup>2</sup> |                  |                                   |                        |          |               | Martin Charvát |
|------------------------------------|------------------|-----------------------------------|------------------------|----------|---------------|----------------|
| <b>2</b> Dashboard                 | Revize           |                                   |                        |          |               |                |
| <b>B</b> Zaměstnanci               | + Přidat revizi  |                                   |                        |          |               |                |
| <b>E Školení</b>                   | Přehled revizí   |                                   |                        |          |               |                |
| B Úrazy                            |                  |                                   |                        |          |               |                |
| <sup>1</sup> Hasicí přístroje      | Název<br>Regál 1 | Datum příští revize<br>18.05.2019 | Místo<br>Regál v pravo | Poznámka | Akce          |                |
| <b>E</b> Revize                    |                  |                                   |                        |          | Detail Smazat |                |
| <b>Mall Objednávky</b><br>ADMIN    | Regál 2          | 03.05.2020                        | Regál v levo           |          | Detail Smazat |                |
| 22 Uživatelé                       |                  |                                   |                        |          |               |                |

*Zdroj: Vlastní zpracování*

V detailu lze přidat nový nebo editovat stávající revizi. Je zde formulář s prvky:

- o Název (revize)
- o Datum revize
- o Umístění
- o Poznámka (nepovinné)

<span id="page-57-1"></span>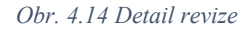

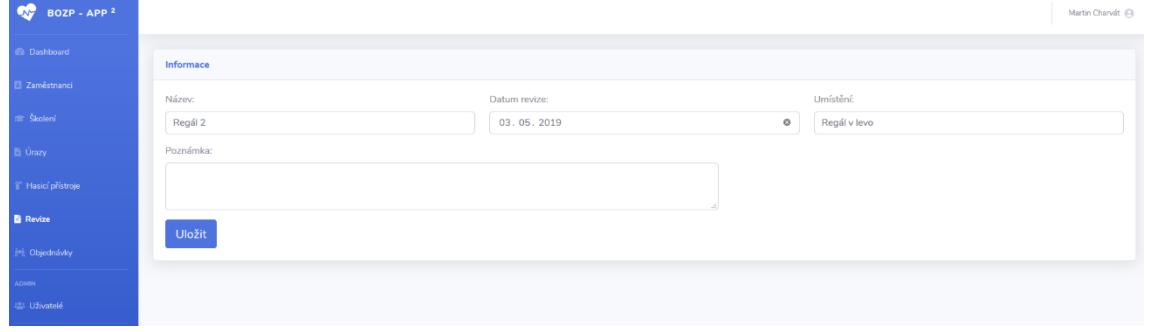

*Zdroj: Vlastní zpracování*

#### **4.2.7 Objednávky**

Posledním a trochu speciálním modulem v aplikaci je modul "Objednávky". Tento modul složí pouze ke sledování, přidávání a ubírání přenášené váhy zaměstnanci. Každá objednávka má nějakou svou váhu, kterou musí pracovník přenést (při vyskladnění). V tabulce je zobrazena váha objednávky, jméno zaměstnance, ke kterému je přiřazena, datum vyskladnění a tlačítka akcí "Detail" nebo "Smazat". Datum vyskladnění je zde důležité k počítání a dodržení denního hygienického limitu přenášené hmotnosti.

| œ<br>BOZP - APP <sup>2</sup>  |                         |                     |                       |                   |                         | Martin Charvát (C) |
|-------------------------------|-------------------------|---------------------|-----------------------|-------------------|-------------------------|--------------------|
| <b><i>Co</i></b> Dashboard    |                         | Objednávky          |                       |                   |                         |                    |
| E Zaměstnanci                 |                         | + Přidat objednávku |                       |                   |                         |                    |
| # Školení                     | Přehled objednávek      |                     |                       |                   |                         |                    |
| <b>B</b> Úrazy                |                         |                     |                       |                   |                         |                    |
| <sup>1</sup> Hasicí přístroje | ID                      | Váha                | Zaměstnanec           | Datum vyskladnění | Akce                    |                    |
| <b>E</b> Revize               | $\mathbf{1}$            | 17 Kg               | Linda Picková         | 23.04.2019        | <b>Detail</b><br>Smazat |                    |
| jeż Objednávky                | $\overline{2}$          | 13.35 Kg            | Linda Picková         | 17.04.2019        | Detail<br>Smazat        |                    |
| ADMIN<br>22 Uživatelé         | $\overline{\mathbf{3}}$ | 257 Kg              | Linda Picková         | 23.04.2019        | <b>Detail</b><br>Smazat |                    |
|                               | $\boldsymbol{A}$        | 321 Kg              | Tomáš Novák           | 18.04.2019        | Detail<br>Smazat        |                    |
|                               | $\,$ 5                  | 150 Kg              | Linda Picková         | 23.04.2019        | Smazat<br>Detail        |                    |
|                               | 6                       | 47.4 Kg             | Jana Novotná          | 03.05.2019        | Detail<br>Smazat        |                    |
|                               | $\overline{7}$          | 777 Kg              | Jana Novotná          | 03.05.2019        | Detail<br>Smazat        |                    |
|                               | 8                       | 398 Kg              | Tomáš Novák           | 05.05.2019        | Detail<br>Smazat        |                    |
|                               | $\overline{9}$          | 698 Kg              | Tomáš Novák           | 05.05.2019        | Smazat<br>Detail        |                    |
|                               | 10                      | CEO EE VA           | <b>Trans Macademá</b> | OF OR 2010        |                         |                    |

<span id="page-58-0"></span>*Obr. 4.15 Modul objednávky*

Jako u všech modulů i zde se nad tabulkou nalézá tlačítko pro přidání nové objednávky která zobrazí formulář. Stejný formulář se zobrazí i po kliknutí na detail objednávky, jen s rozdílem že formulář bude předvyplněný.

<span id="page-58-1"></span>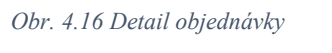

| $BOZP - APP2$         |                                     |                       | Martin Charvát (C) |  |
|-----------------------|-------------------------------------|-----------------------|--------------------|--|
| 2 Dashboard           | Informace                           |                       |                    |  |
| <b>El Zaměstnanci</b> | Váha:                               | Datum vyskladnění:    |                    |  |
| ra Školení            | 321.78                              | $\circ$<br>05.05.2019 |                    |  |
| D Úrazy               | Zaměstnanci:<br>Vyberte zaměstnance |                       |                    |  |
| Hasicí přístroje      | Jan                                 |                       |                    |  |
| <b>E</b> Revize       | Jana Novotná<br>Jan Gregor          |                       |                    |  |
| <b>M</b> Objednávky   | Jana Janová                         |                       |                    |  |
| <b>ADMIN</b>          |                                     |                       |                    |  |
| 22 Uživatelé          |                                     |                       |                    |  |
|                       |                                     |                       |                    |  |

*Zdroj: Vlastní zpracování*

V detailu objednávky se nachází formulář pro nastavení s prvky:

- o Váha
- o Datum vyskladnění
- o Zaměstnanec

*Zdroj: Vlastní zpracování*

Opatřením, aby zaměstnanec nemohl překročit hygienický limit pro přenášení váhy je, že pokud je zadána váha a formulář se uloží, tak před samotným uložením dojde ke kontrole součtu všech vah ke konkrétnímu datumu vyskladnění. Pokud je součet předešlých vah s aktuálně zadanou novou váhou vyšší, než je povolený hygienický limit (viz. BOZP), hodnota se neuloží a vyskočí červený text s upozorněním na překročení denního limitu váhy.

#### **4.2.8 Uživatelé**

Modul uživatelů je speciální modul pro správu uživatelů v aplikaci. Tento modul vidí pouze uživatel s rolí "admin". V tomto modulu je tabulka všech uživatelů s jejich jménem, emailem a rolí.

<span id="page-59-0"></span>*Obr. 4.17 Modul uživatelé*

| $9V$ BOZP - APP $2$       |                         |                    |                         |        |                 | Martin Charvát |  |
|---------------------------|-------------------------|--------------------|-------------------------|--------|-----------------|----------------|--|
| <b><i>B</i></b> Dashboard |                         | + Přidat uživatele |                         |        |                 |                |  |
| <b>B</b> Zaměstnanci      |                         |                    |                         |        |                 |                |  |
| <b>E</b> Školení          | Přehled uživatelů       |                    |                         |        |                 |                |  |
| Ei Úrazy                  | ID                      | Jméno              | Email                   | Role   | Akce            |                |  |
| Hasicí přístroje          | $\overline{\mathbf{3}}$ | Martin Charvát     | marta.charvat@gmail.com | admin  | Editovat        |                |  |
| <b>Revize</b>             | $\Delta$                | Pavel Uličník      | ulicnik@example.com     | member | Editovat Smazat |                |  |
| (a) Objednávky            |                         |                    |                         |        |                 |                |  |
| <b>ADMIN</b>              |                         |                    |                         |        |                 |                |  |
| <b>121 Uživatelé</b>      |                         |                    |                         |        |                 |                |  |

*Zdroj: Vlastní zpracování*

Uživatele lze do aplikace přidávat, editovat a mazat. Jedinou výjimkou při smazání je administrátor. Pokud má dojít ke smazání jiného administrátora, musí se mu nejdříve nastavit role "member".

<span id="page-59-1"></span>*Obr. 4.18 Detail uživatele*

| $\bigcirc$ BOZP - APP <sup>2</sup> |                   |           | Martin Charvát      |
|------------------------------------|-------------------|-----------|---------------------|
| @ Dashboard                        | Editace uživatele |           |                     |
| <b>El Zaměstnanci</b>              | Jméno:            | Příjmení: | Email:              |
| <b>E Školení</b>                   | Pavel             | Uličník   | ulicnik@example.com |
| Ei Úrazy                           | Heslo:            | Role:     |                     |
| <sup>11</sup> Hasicí přístroje     |                   | member    | $\check{~}$         |
| <b>Revize</b>                      | Uložit            |           |                     |
| mi Objednávky                      |                   |           |                     |
| <b>ADMIN</b>                       |                   |           |                     |
| <b>121 Uživatelé</b>               |                   |           |                     |

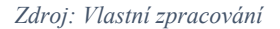

V editačním prostředí formuláře jsou prvky:

- o Jméno
- o Příjmení
- o Email
- o Heslo
- o Role

#### **4.2.9 Ostatní funkcionality**

Mezi další funkcionality aplikace patří také odesílání emailu s informacemi, které jsou viděny na hlavní stránce (dashboard). Odesílání je zajištěno pomocí cron úlohy.

Další neukázanou funkcí aplikace je kalendář školení. Na kalendář se lze dostat buď z modulu školení nebo z menu v pravém horním rohu (při jméně uživatele). Zde se nachází velký kalendář se zobrazenými školeními.

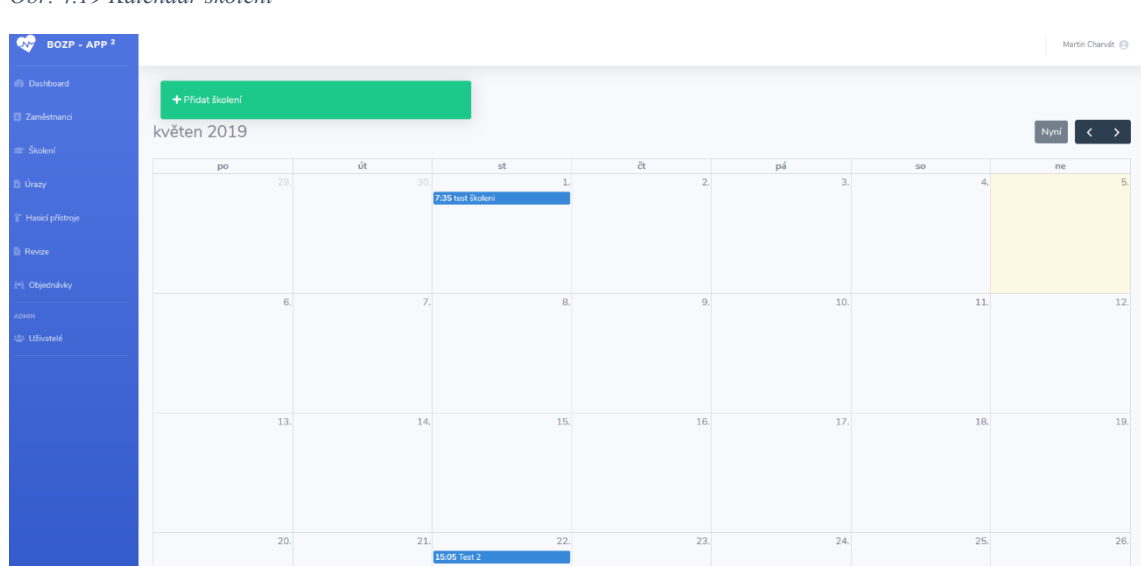

<span id="page-60-0"></span>*Obr. 4.19 Kalendář školení*

*Zdroj: Vlastní zpracování*

Jednotlivá školení jsou zobrazena v příslušný den s popiskem názvu školení a jeho času začátku. Kliknutím na kterékoliv školení v kalendáři odkáže na detail školení (stejně jako na modulu školení).

Při kliknutí na název uživatele v pravém horním rohu se zobrazí malé menu. Kromě zmíněného kalendáře se zde nachází ještě položky Profil, Nastavení a Odhlásit se. Položka profil zobrazuje pouze informace o uživateli, tedy jeho jméno, email a role. V nastavení si může uživatel změnit své přihlašovací heslo.

## **5 Návrh analytických výstupů**

## **5.1 Výstup aplikace**

V současné podobě je výstupem aplikace vedení základního přehledu agendy BOZP a PO společně se základním hlídáním hygienického limitu pro přenášenou váhu zaměstnanců.

V aplikaci tedy je možné hlídat a kontrolovat:

- o Zaměstnanci
	- o Zda mají platnou zdravotní způsobilost
	- o Zda mají platné školení
	- o Vést přehled o jejich odbornosti
	- o Přehled o počtu pracovních úrazů
	- o Přehled o denní přenášené váze
- o Školení
	- o Spravovat školení a vést si přehled o tom, kdo se zúčastnil, jakého školení
	- o V kalendáři mít přehled o školeních
- o Úrazy
	- o Vést přehled o tom který zaměstnanec měl úraz
	- o Detailní přehled o úraze
- o Hasicí přístroje
	- o Přehled o všech HP v podniku
	- o Přehled o stavu HP, jeho stáří
	- o Hlídání periodické a tlakové zkoušky
- o Revize
	- o Přehled o všech revizích
	- o Hlídání platnosti revizí

Záleželo by dále na konkrétní firmě, co vše by přesně chtěla dále analyzovat a vyhodnocovat. Menší firmy se spokojí s takovouto malou aplikací jen pro hlídání termínů, zejména pokud se bude jednat o firmu, která se nezabývá nijak rizikovou činností. Naopak velké firmy mohou chtít doprogramovat přehledné grafy a analýzy pro vyhodnocování, například u pracovních úrazů nebo skoro nehod.

#### **5.2 Vylepšení aplikace**

V této fázi je aplikace pro správu agendy BOZP plně funkční, avšak určitě je na aplikaci stále potřeba ještě hodně zapracovat. Jedná se jen o jádro aplikace a zcela nepokrývá kompletní a detailní problematiku BOZP a PO. Navíc je zde zcela jistě potřeba zapracovat zejména na uživatelské rozhraní.

Tato aplikace má v sobě zakomponovanou kalkulačku hlídání přenášené váhy, která ale zde je řešena takzvaně manuálně. V praxi by se váhy nezadávaly manuálně, ale byly by počítány automaticky napojením na skaldové zásoby. Například firma vlastnící sklad již má IS, ve kterém spravuje své zboží, objednávky atd. Pokud by přišla objednávka od zákazníka, spočítala by se celková váha objednávky a tento údaj by se odeslal do aplikace pro BOZP kde by se s ním pracovalo dále.

#### **5.2.1 Vylepšení pro BOZP a PO**

Jak již bylo napsáno. Aplikace nepokrývá kompletní agendu BOZP. Některé věci jsou tak specializované, že je využijí jen některé firmy. Rozšíření z pohledu BOZP a PO by záleželo na požadavku konkrétní firmy.

#### **Dashboard**

Úvodní stránka je momentálně ne moc dobře využitá. Bylo by na diskuzi, a hlavně na požadavku finálního zákazníka, které funkce by na hlavní stránce chtěl mít a které by využil. Jedna z úvah by zde mohli být všechny notifikace, tedy které školení propadá, jaké hasicí přístroje je třeba nechat zkontrolovat atd.

Využití by zde mohlo být i přidání různých grafů. Například graf sledující počet úrazů v závislosti na časovém období.

#### **Zaměstnanci**

U zaměstnanců by bylo vhodné přidat další tabulku s osobními ochranným pracovními pomůckami. Přibyl by další modul na správu OOPP, kde by se přidávaly různé ochranné pomůcky a ty by bylo možné provázat s konkrétním zaměstnancem.

#### **Školení**

V modulu školení by šlo rozšířit například o tvorbu testovacích otázek a materiálů pro školení. V případě většího rozšíření rovnou zakomponovat celou e-learningovou strukturu školení.

#### **Dokumenty**

Aplikace by také mohla obsahovat generátor dokumentů. Například pro:

- o Organizační směrnice BOZP a PO
- o Místní řád skladu
- o Dopravní řád
- o Analýza bezpečnostních rizik
- o Další

<span id="page-63-0"></span>*Obr. 5.1 Hlavička organizační směrnice BOZP a PO*

# Organizační směrnice

## Organizační zabezpečení **BOZP** a PO

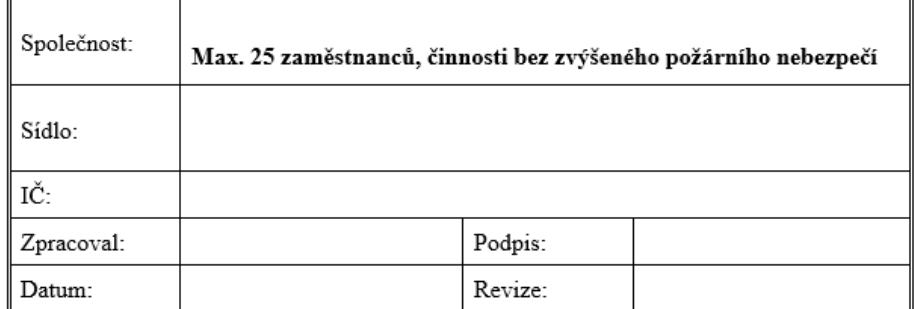

#### *Zdroj: Vlastní zpracování*

Princip fungování by byl ten, že by se vytvořil modul na správu dokumentů, kde po kliknutí na "Vytvořit nový" by se zobrazil formulář s číselníkem o jaký typ dokumentu by se mělo jednat a po vybrání by se zobrazily příslušné prvky na vyplnění. Po uložení, by se stáhl dokument v PDF připravený k použití.

#### **5.2.2 Vylepšení z pohledu uživatele**

#### **Vyhledávání**

V celé aplikaci není řešeno vyhledávání. S rozrůstajícími se funkcemi a zejména rostoucími informacemi vloženými do aplikace poroste nutnost filtrovat podle určitých informací.

#### **Export do PDF**

Zejména u vytváření úrazů by mohla být přidána funkce pro export do PDF [12]. Exportovaný dokument by pak sloužil jako podklad pro příslušné orgány. Principem by bylo to, že v tabulce u modulu Úrazy by přibylo tlačítko pro export do PDF. Vytvořil by se potřebný dokument se všemi náležitostmi.

#### **Odesílání mailu**

Zde by nešlo o přímé posílání textu emailem, ale zasílání automatických upozornění. Například při vytvoření nového školení by se odeslal mail každému zúčastněnému zaměstnanci nebo jeho vedoucímu pracovníkovi.

Další využití upozorňování emailem by mohlo být zavedenou u všech operací hlídající datumy. Tedy:

- o Hasicí přístroje
	- o Periodická kontrola
	- o Tlaková zkouška
- o Zaměstnanci
	- o Propadlé školení
	- o Propadlé odbornosti
	- o Propadlá zdravotní prohlídka
- o Revize
	- o Končící a propadlé revize

#### **Školení**

U školení by mohlo dojít k úpravě přehlednosti při přidávání zaměstnanců. Momentálně se zaměstnanci přidávají pomocí multiselectu, což si vyžaduje pamatování jména zaměstnanců. Při vyšším počtu zaměstnanců pak toto přidávání postrádá smysl. Řešením by mohlo být rozpracování zaměstnanců do výběru podle pracovní pozice nebo

vytvořením skupin. V těchto logických skupinách by pak byly zaškrtávací checkboxy se zaměstnanci.

Další funkcionalitou by mohlo být vytváření osvědčení o absolvování školení. Po úspěšném absolvování by byla možnost pro absolvované nechat vygenerovat PDF dokument o absolvování kurzu.

## **Závěr**

Cílem této diplomové práce bylo navrhnout jednoduchou webovou aplikaci pro správu agendy BOZP pro malé a střední podniky včetně kalkulačky přenášené hmotnosti pracovníků a hlídání termínů. V první části jsem popsal logistické procesy. Dále jsem popsal informační systémy a základní požadavky na bezpečnost práce s požární ochranou.

Na začátku praktické části jsem zjednodušeně popsal návrh aplikace a výběr použitých technologií v aplikaci. Aplikaci jsem následně v práci detailně popsal, včetně funkcionalit. Na závěr jsem v diplomové práci shrnul výstupy aplikace a její další vylepšení.

Aplikace jako taková je základní kostrou pro správu agendy BOZP pro malý nebo střední podnik. Jejím cílem je především hlídání termínů školení, revizí hasicích přístrojů, zdravotních způsobilostí a evidence pracovních úrazů. Jak již bylo řečeno, aplikace před svým ostrým nasazením určitě potřebuje přidat další prvky, ať už se jedná o lepší uživatelskou přívětivost, jako je například vyhledávání a filtrování nebo další, a hlavně detailnější správu BOZP.

Při programování aplikace jsem se setkal s několika problémy. Zejména při vytváření formuláře pro evidenci pracovního úrazu, který je celkem obsáhlý a vyžadoval import číselníků úrazů a postižených částí těla. Dalším problémem, se kterým jsem se musel vypořádat, bylo při vývoji na lokálním serveru, kdy se mi z neznámých důvodů poškodila databáze, kterou se mi nepodařilo opravit. Naštěstí jsem měl její aktuální zálohu. Posledním velkým problémem bylo nahrávání dokumentu. Na lokálním vývoji (Windows) nebyl problém, avšak při nasazení na webový server jsem se potýkal s nefunkčním ukládáním. Aplikaci bych chtěl dále rozvíjet nebo modifikovat do nástroje přímo pro osoby odborně způsobilé v prevenci rizik.

## **Seznam použitých zdrojů**

#### **Tištěné zdroje:**

- [1] GROS, Ivan. *Velká kniha logistiky*. Praha: Vysoká škola chemicko-technologická v Praze, 2016. ISBN 978-80-7080-952-5.
- [2] MOLNÁR, Zdeněk. *Podnikové informační systémy*. Vyd. 2., přeprac. V Praze: České vysoké učení technické, 2009. ISBN 9788001043806.
- [3] SODOMKA, Petr a Hana KLČOVÁ. *Informační systémy v podnikové praxi*. 2., aktualiz. a rozš. vyd. Brno: Computer Press, 2010. ISBN 978-80-251-2878-7.
- [4] BASL, Josef a Roman BLAŽÍČEK. *Podnikové informační systémy: podnik v informační společnosti*. 3., aktualiz. a dopl. vyd. Praha: Grada, 2012. Management v informační společnosti. ISBN 978-80-247-4307-3.
- [5] OUDOVÁ, Alena. *Logistika: základy logistiky*. Kralice na Hané: Computer Media, 2013. ISBN 978-80-7402-149-7.
- [6] BAKEŠOVÁ, Miroslava a Vladimír KŘESŤAN. *Základy logistiky*. Jihlava: Vysoká škola polytechnická Jihlava, 2008. ISBN 978-80-87035-08-5.
- [7] VANĚČEK, Drahoš. *Logistika*. 3., přeprac. vyd. V Českých Budějovicích: Jihočeská univerzita, Ekonomická fakulta, 2008. ISBN 978-807-3940-850.
- [8] HANÁČEK, Petr a Jan STAUDEK. *Bezpečnost informačních systémů: metodická příručka zabezpečování produktů a systémů budovaných na bázi informačních technologií*. Praha: Úřad pro státní informační systém, 2000. ISBN 80-238-5400- 3.
- [9] LACKO, Ľuboslav. *1001 tipů a triků pro SQL*. Brno: Computer Press, 2011. ISBN 978-80-251-3010-0.
- [10] NEUGEBAUER, Tomáš. *Bezpečnost a ochrana zdraví při práci v kostce, neboli, O čem je současná BOZP*. Praha: Wolters Kluwer Česká republika, 2010. Bezpečnost práce v praxi (Wolters Kluwer ČR). ISBN 978-80-7357-556-4.
- [11] KOČÍ, Miroslav, Miroslava KOPECKÁ a Jindřich STIEBITZ. *Průvodce odborně způsobilých osob problematikou bezpečnosti a ochrany zdraví při práci, hornické*

*činnosti a požární ochrany*. Olomouc: ANAG, c2013. Práce, mzdy, pojištění. ISBN 978-80-7263-834-5.

#### **Internetové zdroje:**

- [12] *Knihovna mPDF* [online]. [cit. 2019-04-06]. Dostupné z: https://mpdf.github.io/
- [13] *BI-System Online* [online]. [cit. 2019-04-30]. Dostupné z: <https://www.systemonline.cz/clanky/co-je-to-business-intelligence.htm>
- [14] *Nette framework [online]. [cit. 2019-04-07]. Dostupné z: https://nette.org/*
- [15] *Hasicí přístroje* [online]. [cit. 2019-04-03]. Dostupné z: <https://www.hzscr.cz/clanek/neco-malo-o-hasicich-pristrojich.aspx>
- [16] *Školení řidičů* [online]. [cit. 2019-04-03]. Dostupné z: <https://www.bezpecnostprace.info/skoleni/jak-je-to-se-skolenim-ridicu-referentu/>
- [17] *Hellios Green* [online]. [cit. 2019-04-03]. Dostupné z: [https://products.helios.eu/helios](https://products.helios.eu/helios-green/)[green/](https://products.helios.eu/helios-green/)
- [18] *Hellios Orange* [online]. [cit. 2019-04-04]. Dostupné z: [https://products.helios.eu/helios](https://products.helios.eu/helios-orange/)[orange/](https://products.helios.eu/helios-orange/)
- [19] *Hellios Easy* [online]. [cit. 2019-04-05]. Dostupné z: [https://products.helios.eu/balicky](https://products.helios.eu/balicky-helios-easy/)[helios-easy/](https://products.helios.eu/balicky-helios-easy/)
- [20] *Hellios Red* [online]. [cit. 2019-04-05]. Dostupné z: <https://www.helios.eu/produkty/helios-red/>
- [21] *Hellios Fenix* [online]. [cit. 2019-04-05]. Dostupné z: [https://products.helios.eu/helios](https://products.helios.eu/helios-fenix/)[fenix/](https://products.helios.eu/helios-fenix/)
- [22] *KARAT ERP* [online]. [cit. 2019-04-07]. Dostupné z: [https://www.karatsoftware.cz/erp](https://www.karatsoftware.cz/erp-karat)[karat](https://www.karatsoftware.cz/erp-karat)
- [23] *EPASS kooperace* [online]. [cit. 2019-04-07]. Dostupné z: [https://www.epass.cz/cz/erp](https://www.epass.cz/cz/erp-epass/kooperace)[epass/kooperace](https://www.epass.cz/cz/erp-epass/kooperace)
- [24] *EPASS moduly* [online]. [cit. 2019-04-07]. Dostupné z: [https://www.epass.cz/cz/erp](https://www.epass.cz/cz/erp-epass/moduly)[epass/moduly](https://www.epass.cz/cz/erp-epass/moduly)
- [25] *Odoo* [online]. [cit. 2019-04-12]. Dostupné z: <https://www.odoo.com/page/editions>
- [26] *ERPNext* [online]. [cit. 2019-04-12]. Dostupné z: <https://erpnext.com/>
- [27] *Riscon* [online]. [cit. 2019-04-12]. Dostupné z: [https://www.riscon.cz/go/f?p=9550:2000:](https://www.riscon.cz/go/f?p=9550:2000):::::
- [28] *Riscon - funkce* [online]. [cit. 2019-04-20]. Dostupné z: [https://www.riscon.cz/go/f?p=9550:2030:::NO:](https://www.riscon.cz/go/f?p=9550:2030:::NO)::
- [29] *Latte* [online]. [cit. 2019-04-28]. Dostupné z: <https://latte.nette.org/cs/guide>
- [30] *SB Admin* [online]. [cit. 2019-04-28]. Dostupné z: [https://startbootstrap.com/themes/sb](https://startbootstrap.com/themes/sb-admin-2/)[admin-2/](https://startbootstrap.com/themes/sb-admin-2/)
- [31] *Anketa framework Sitepoint* [online]. [cit. 2019-04-28]. Dostupné z: <https://www.sitepoint.com/best-php-framework-2015-sitepoint-survey-results/>
- [32] *Nette Framewrok MVC* [online]. [cit. 2019-04-28]. Dostupné z: <https://doc.nette.org/cs/2.4/presenters>
- [33] *Povinnosti zaměstnavatele* [online]. [cit. 2019-04-30]. Dostupné z: [https://www.bezpecnostprace.info/bozp/jake-jsou-povinnosti-zamestnavatele-v-oblasti](https://www.bezpecnostprace.info/bozp/jake-jsou-povinnosti-zamestnavatele-v-oblasti-bozp-vuci-zamestnancum/)[bozp-vuci-zamestnancum/](https://www.bezpecnostprace.info/bozp/jake-jsou-povinnosti-zamestnavatele-v-oblasti-bozp-vuci-zamestnancum/)
- [34] *Povinnosti zaměstnavatele 2* [online]. [cit. 2019-04-30]. Dostupné z: <https://www.bozp.cz/pruvodce-bozp-zamestnavatel/>
- [35] *Práva a povinnosti zaměstnance* [online]. [cit. 2019-04-30]. Dostupné z: [https://www.bezpecnostprace.info/bozp/prava-a-povinnosti-bozp-kdyz-jste](https://www.bezpecnostprace.info/bozp/prava-a-povinnosti-bozp-kdyz-jste-zamestnanec/)[zamestnanec/](https://www.bezpecnostprace.info/bozp/prava-a-povinnosti-bozp-kdyz-jste-zamestnanec/)
- [36] Zákony České republiky. *Zákony pro lidi* [online]. [cit. 2019-04-30]. Dostupné z: https://www.zakonyprolidi.cz/

#### **Ostatní zdroje:**

[37] CHARVÁT, Martin. *Webová aplikace pro BOZP a PO*. Praha, 2015. Absolventská práce. PB – Vyšší odborná škola a Střední škola managementu, s.r.o. Vedoucí práce Mgr. Markéta Bedoya.

## Seznam obrázků

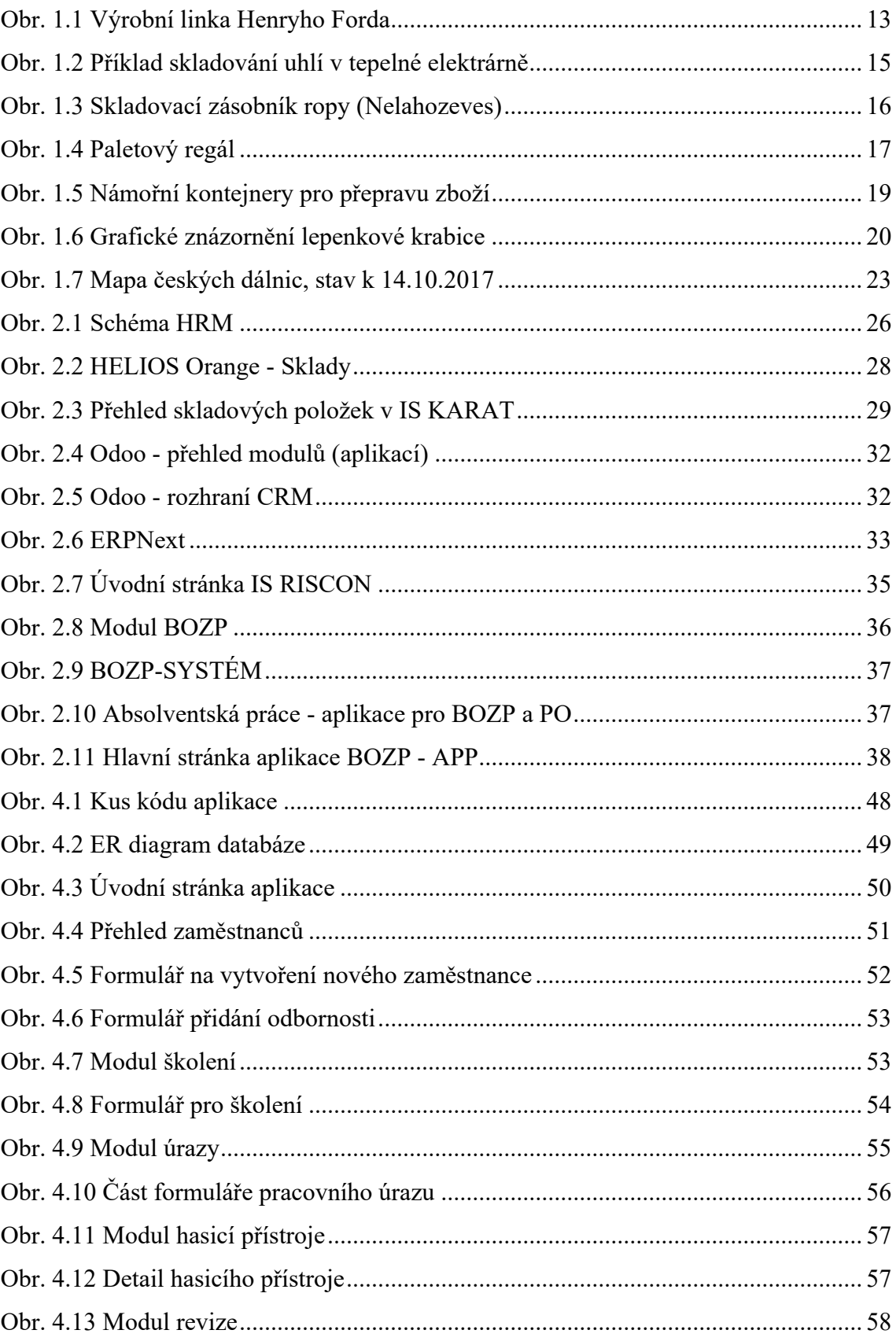

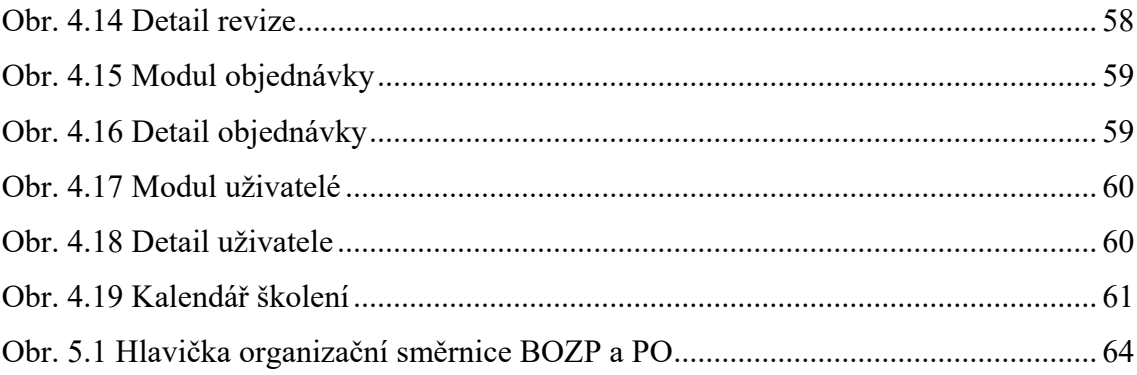
## **Seznam tabulek**

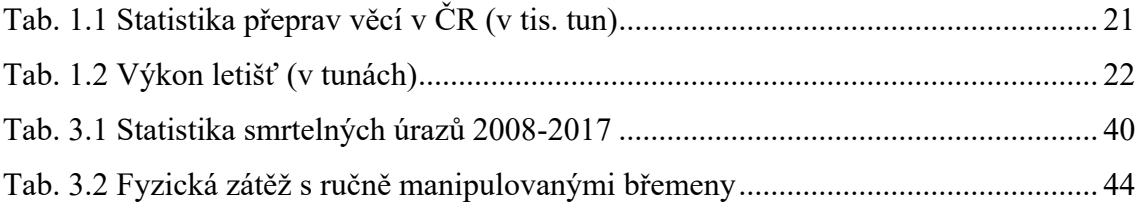

## **Seznam příloh**

Na CD se nachází kompletní zdrojové kódy aplikace + databáze.

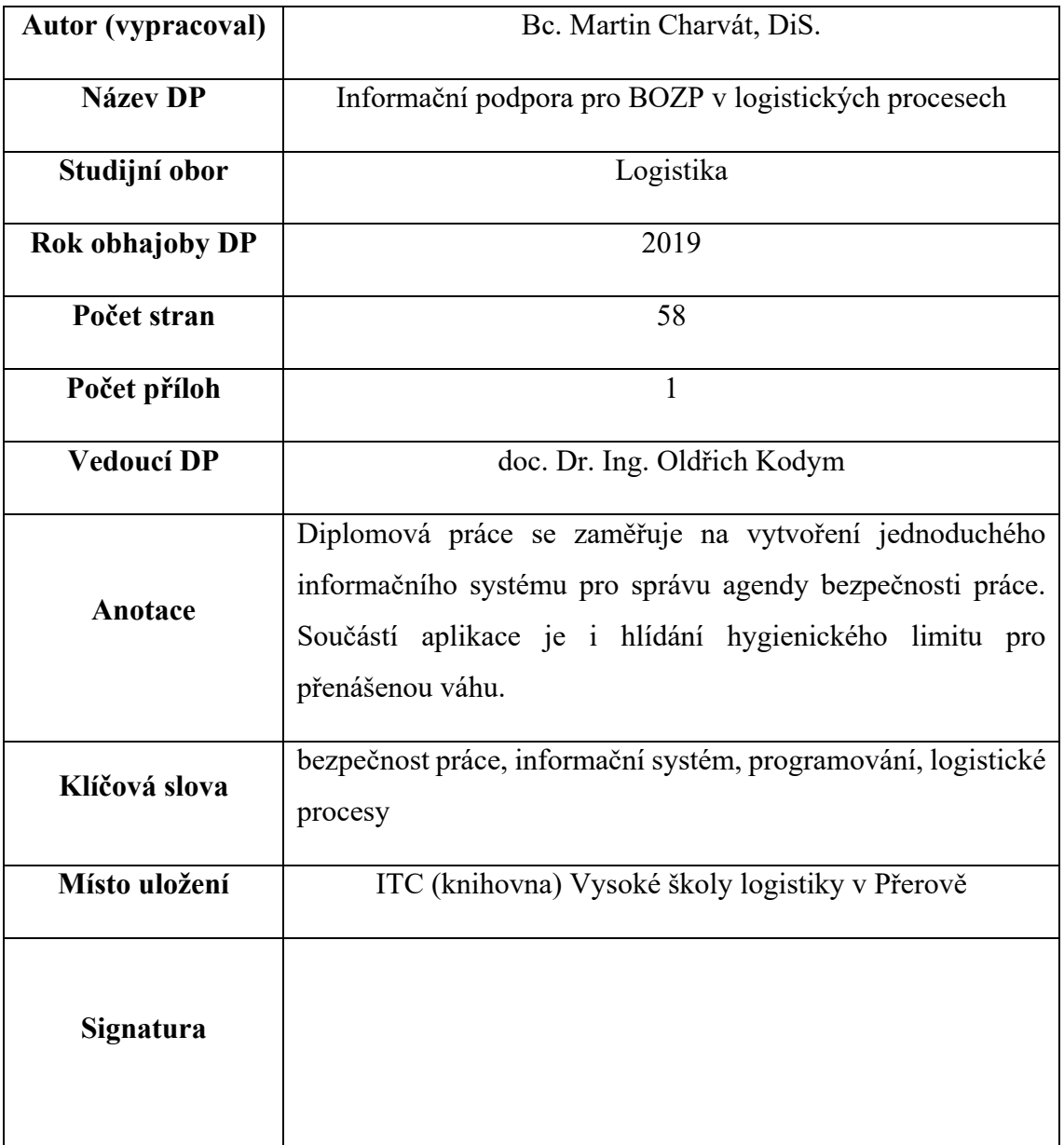